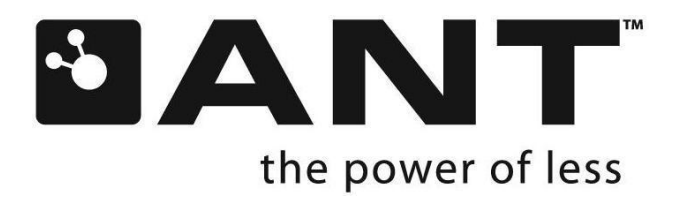

# **Integrated ANT-FS Client Interface Control Document**

D00001417 Rev 1.0

P +1 403.932.9292 F +1 403.932.6521

228 River Avenue, Cochrane, Alberta, Canada T4C 2C1

thisisant.com

# **Copyright Information and Usage Notice**

This information disclosed herein is the exclusive property of Dynastream Innovations Inc. No part of this publication may be reproduced or transmitted in any form or by any means including electronic storage, reproduction, execution or transmission without the prior written consent of Dynastream Innovations Inc. The recipient of this document by its retention and use agrees to respect the copyright of the information contained herein.

The information contained in this document is subject to change without notice and should not be construed as a commitment by Dynastream Innovations Inc. unless such commitment is expressly given in a covering document.

The Dynastream Innovations Inc. ANT Products described by the information in this document are not designed, intended, or authorized for use as components in systems intended for surgical implant into the body, or other applications intended to support or sustain life, or for any other application in which the failure of the Dynastream product could create a situation where personal injury or death may occur. If you use the Products for such unintended and unauthorized applications, you do so at your own risk and you shall indemnify and hold Dynastream and its officers, employees, subsidiaries, affiliates, and distributors harmless against all claims, costs, damages, and expenses, and reasonable attorney fees arising out of, directly or indirectly, any claim of personal injury or death associated with such unintended or unauthorized use, even if such claim alleges that Dynastream was negligent regarding the design or manufacture of the Product.

©2009, 2010 Dynastream Innovations Inc. All Rights Reserved.

# **Table of Contents**

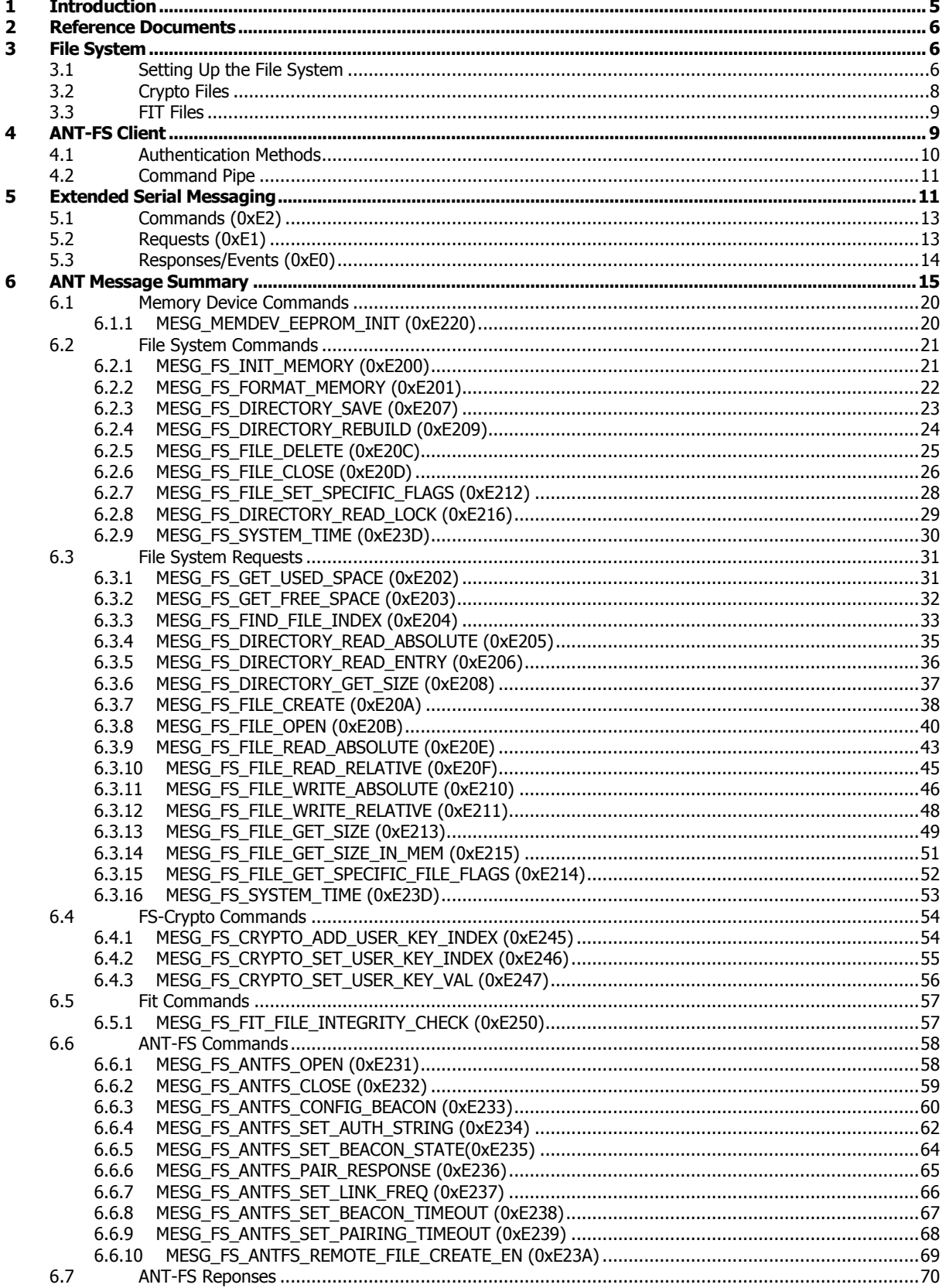

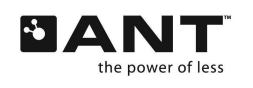

228 River Avenue, Cochrane, Alberta, Canada T4C 2C1

Z

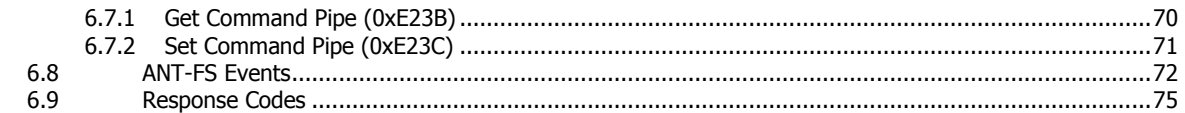

# <span id="page-4-0"></span>**1 Introduction**

ANT-FS is an extension of the ANT protocol that facilitates the secure and automated transfer of files over a wireless ANT connection. Communication and handshaking occurs between an ANT-FS host and ANT-FS client device. The host device is often a data aggregator, or hub for transport to a database or web service. It is often implemented on a device such as a PC, tablet or Smartphone. Such devices often have lesser power constraints, run with an operating system and have a rich development environment. Development on these devices is facilitated by ANT-FS Host libraries that may be ported to any target operating system.

Conversely the client is often the data collector. The Client typically collects data from sensors and stores this data until it is in the vicinity of an ANT-FS host, which may then authenticate with the client and download the data. Client devices are often implemented on very resource constrained systems which operate on small batteries and have no or limited operating systems. For such systems the ANT-FS client functionality must be implemented by following embedded reference code examples. Furthermore, a file system must be implemented to allow data to be stored and retrieved as required. This is a cumbersome process that requires significant development time and an MCU capable of supporting the space and processing requirements of an ANT-FS client. The Integrated ANT-FS Client feature, available on some ANT chips, eliminates this problem by implementing the entire ANT-FS Client directly on the chip. Furthermore, a file system is implemented and completely managed by the ANT chip, further reducing the time and complexity of designing an ANT-FS client.

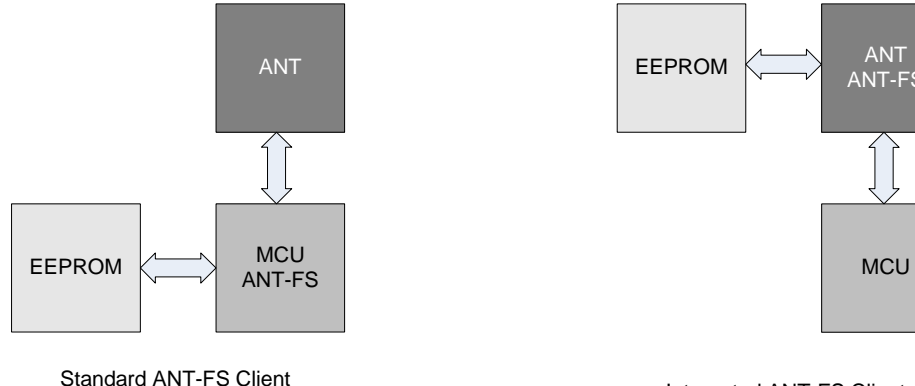

Standard ANT-FS Client<br>Implementation integrated ANT-FS Client

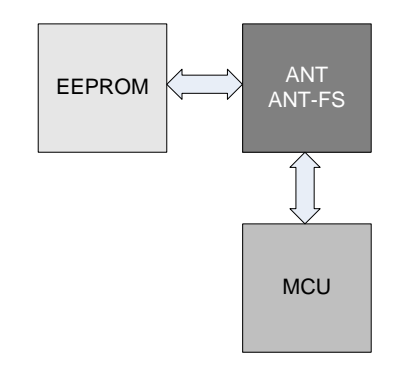

## **Figure 1. Standard vs. Integrated ANT-FS Implementation**

<span id="page-4-1"></span>The EEPROM memory device is connected directly to the ANT chip facilitating rapid development, reduced BOM costs and quick time to market for ANT-FS Client enabled devices.

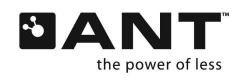

# <span id="page-5-0"></span>**2 Reference Documents**

It is strongly recommended that the following documents be read and understood before using this document.

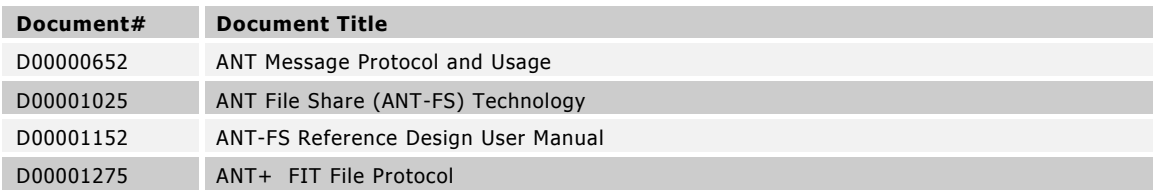

# **Table 1. Reference Documents**

# <span id="page-5-1"></span>**3 File System**

The Integrated ANT-FS Client includes support for a full robust file system, further simplifying the development effort to bring products to market. The file system requires that an external EEPROM be connected directly to the ANT chip for data storage [\(Figure 1\)](#page-4-1). For interconnect information and supported EEPROM devices please consult the datasheet of the specific ANT part.

The integrated file system (FS) includes support for a directory structure, which is identical to that defined by the ANT-FS Technical Specification. Files may be downloaded, uploaded, and erased as required by the application MCU, or remotely by the ANT-FS Host. Concurrency is fully managed by the file system to ensure data consistency throughout transactions. For example, if the application MCU wishes to write data to a file that is currently being accessed by an ANT-FS host, it will be prevented from doing so.

The entire file system is fully exposed to the application MCU over an extended serial message protocol. This simple interface allows files to be created, downloaded, and erased. Flags may be set to further define behavior. On the wireless side, the file system is exposed over the ANT-FS protocol. Up to 8 files may be opened concurrently at any given time. As file handles are shared by the application process and by the ANT-FS Host, the application processor should be careful to have at least one file handle free if ANT-FS is enabled.

Files may be stored as raw data bytes, or they may be encrypted with AES -128 encryption. This feature is easily enabled by specifying the flag bit of a file as "Crypto" upon creation. Once a file is flagged as "Crypto", it will be encrypted by a specified key. The file is stored in the EEPROM in its encrypted format. Any transmission of the file over ANT is also done using the encrypted form of the file. If a file is opened for reading with the flag set to 'Crypto', it will be decrypted using the specified key and sent in its original format to the application MCU. Up to ten 32 byte keys may be stored and used for encryption and decryption of data.

Another feature of the integrated file system is the ability to store FIT file formats. By specifying a file type as "FIT" upon creation of a file, the file system will automatically update the FIT header for the file and manage the file length and CRC. As a result, the host MCU need only send the FIT definitions and data records as needed.

# <span id="page-5-2"></span>**3.1 File System Configuration**

Only EEPROMs with an SPI interface are supported. Please see ANT part datasheet for a complete description of what EEPROM parts are suitable for use. Before any FS or ANT-FS commands may be sent, the memory device must first be initialized by sending the number of bytes per EEPROM page (a page is the maximum number of bytes that may be written to the EEPROM in a single transaction) and the number of bytes used to address the EEPROM (2 or 3 bytes depending on the size of the EEPROM).

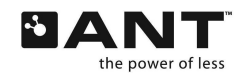

A memory device must be formatted before its first use. This is accomplished by using the Format Memory command and requires the user input the number of sectors and sectors used per page. Files are always stored as units of sector. Sector size can be defined by the application and will depend on whether the system expects to store a small number of large files, or a large number of small files. Pages are fixed in size for a specific EEPROM, please consult the specific EEPROM datasheet for page size. The diagram below describes the relationship between sectors and pages.

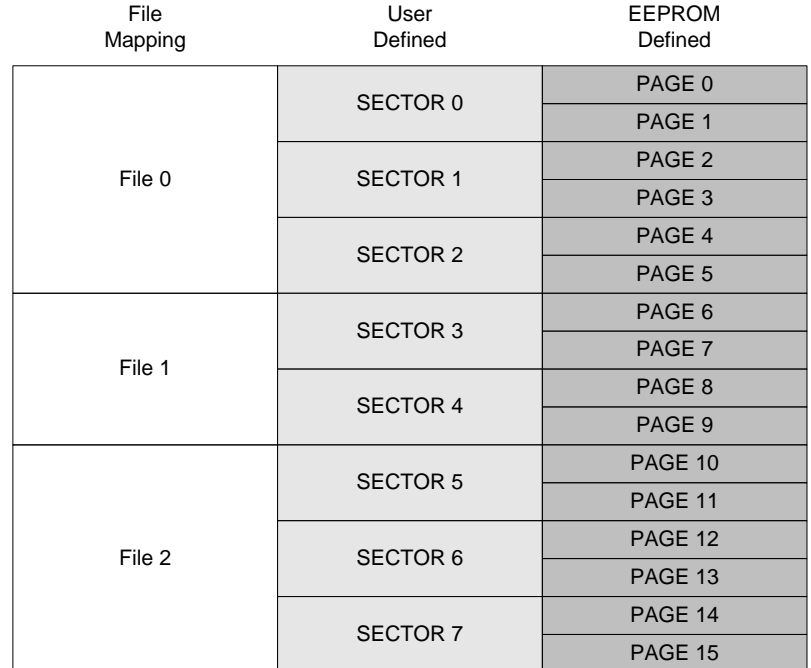

#### **Figure 2. Sample EEPROM Configuration**

Once the memory device has been initialized and formatted, the file system must then be initialized by sending the Memory Init command. Please see [Figure 3](#page-7-1) for a flow chart of the steps required to initialize the memory device and the file system.

Following the Memory Init command the application MCU may first read out the directory structure of the EEPROM to check and which files currently exist. Files may subsequently be created, uploaded, downloaded and erased as desired. To upload or download a file, the file must exist in the directory structure; if not the file must be created using the Create File command. Optionally files may be created by an ANT-FS Host over the ANT-FS protocol, however this option must first be enabled by the host MCU with the appropriate command. When creating a new file, care must be taken to ensure the correct file type and flags are specified. Please consult the ANT-FS Technical Specification for details regarding the use of the ANT-FS directory and associated flags and file types. After a file has been created, either by the application MCU or the ANT-FS host, it may be opened for reading and writing. There are several flags associated with this operation, allowing the application MCU to append to an existing file or write a crypto file. There are several functions for reading and writing files, giving the application MCU the option of writing to absolute or relative addresses within the file.

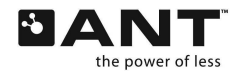

Intiialize Memory Device (0xE220) Format Required? Format Memory Device (0xE201) Intiialize Memory (0xE200)

## **Figure 3. Initializing FS**

<span id="page-7-1"></span>After open files have received updates, the application MCU should save the changes to the directory structure by calling the Directory Save command. This ensures that the changes made to individual files are saved to the directory structure, ensuring consistency between what is reported in the directory and what actually exists on the EEPROM. This command should always be called before powering off the ANT chip. The directory may also be rebuilt to condense its size and remove any invalidated entries by calling the Directory Rebuild command.

# <span id="page-7-0"></span>**3.2 Crypto Files**

8 of 76

The Integrated FS/ANT-FS feature includes support for AES-128 encryption of files. Encrypted files are stored in an encrypted format on the EEPROM enabling secure over-the-air transfer of sensitive data. To enable encryption of a file, an AES-128 encryption key must first be specified. Keys are 32 bytes in length and may be stored in the non-volatile memory controlled by the ANT chip. Up to 10 keys may be stored. The index of the key to use must be specified before encryption or decryption takes place. Alternatively a session key may be specified. Session keys are not stored in non-volatile memory are are only valid until the part is reset.

Once a key is specified, encryption can be enabled by setting bit 2 of the General Flag . The General Flag is specified in the directory entry of the file and may be set upon creation of the file. For complete details please consult the ANT-FS Technical Specification. [Figure 4](#page-8-2) depicts the General Flag and the placement of the Crypto bit.

Once a file is flagged with the Crypto bit, the file must be opened with a Crypto enabled file handle. This is accomplished by setting the Crypto bit in the "Open Flags" field when opening a file. Once opened, any data written to the file handle will be encrypted using the specified key. Any data read from the file handle will be decrypted using the specified key. Only one Crypto file handle may be used at any given time.

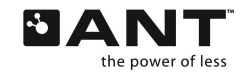

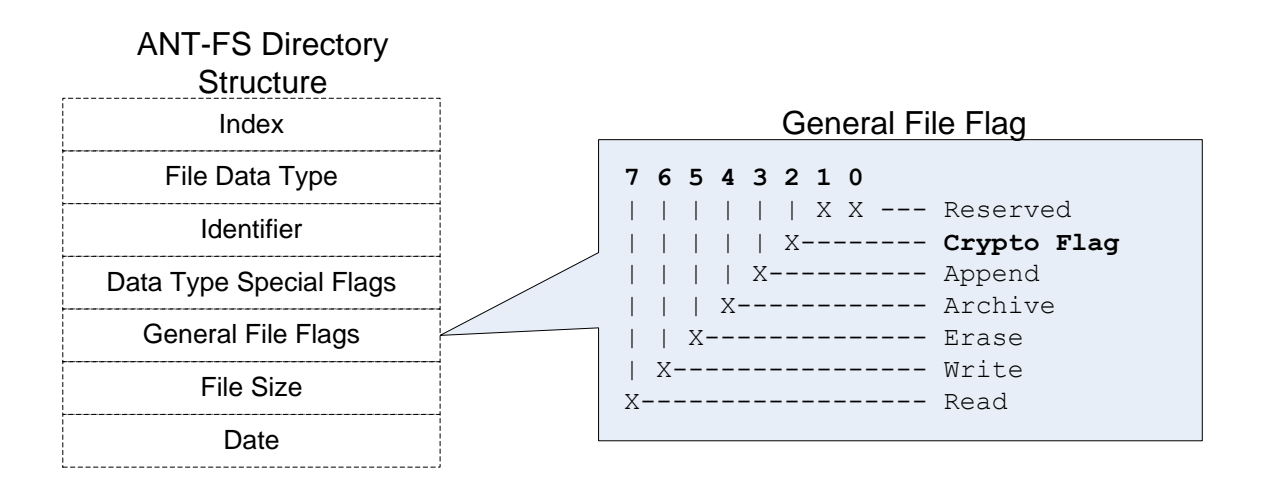

## **Figure 4. Setting Crypto bit in General File Flags**

<span id="page-8-2"></span>An encrypted file may be opened without the Crypto bit, in which case any data read will be in the encrypted format. This allows the application MCU to decrypt the data using the correct key. This is useful if, for example, designing a PC application that needs to work with USB devices that may not have the crypto feature.

The creation and exchange of the 32 byte encryption key is not defined by the Integrated FS/ANT-FS feature. This process must be designed and specified for a given application to ensure required levels of protection.

# <span id="page-8-0"></span>**3.3 FIT Files**

The integrated FS system also includes support for FIT file types. A file may be specified as a FIT file by specifying the File Data Type field to be 0x80. This must be specified when creating the file.

Once a file type has been specified as FIT, the FIT header and CRC will be managed by the file system. All the application MCU needs to do is to send the initial file header and any message definitions and data messages as required for a particular FIT file type.

FIT files may also be encrypted. To do this the FIT file must be opened with the crypto file handle and follow the same procedures as any crypto file.

# <span id="page-8-1"></span>**4 ANT-FS Client**

The Integrated ANT-FS engine includes full support for an ANT-FS Client as described by the ANT-FS Technical specification. Coupled with the integrated FS feature, development of fully functional file based ANT devices is greatly simplified, reducing the computational burden from the application MCU and reducing NRE time and costs.

The Integrated ANT-FS Client is configured and controlled using an extended serial interface. An ANT-FS beacon may be assigned to any or all ANT channels available on the device. To configure an ANT-FS beacon, please follow the procedure below:

**Set Network Key**. Use the regular serial command (Msg ID 0x46). For ANT+ implementations this should be the ANT+ Managed Network key.

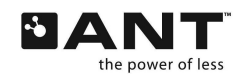

**Assign channel as master**. Each channel that is to run the ANT-FS Client should be assigned as a master using the regular assign channel command (Msg ID 0x42)

**Set the channel id** of each ANT-FS channel. The channel ID of each ANT-FS channel should be set using the channel id command (Msg ID 0x51). For ANT+ specific implementations the portions of the channel ID may be specified by the profile.

**Configure the beacon** using the extended serial message 0xE233.

**Set Authentication strings** if required using extended serial message 0xE234. By default no friendly name and no passkey is set.

**Set beacon timeout** (0xE238) and pairing timeout (0xE239) if required. The defaults are 10s and 30s respectively.

**Configure the beacon RF frequency** for each ANT-FS channel using the extended serial message 0xE237. A beacon can be disabled by setting the frequency to 0xFF.

**Start ANT-FS** using extended serial command 0xE231. The ANT-FS beacon will begin to broadcast on all channels assigned as ANT-FS. After this a LINK\_EVENT will occur on channel 0xFF, meaning that the ANT-FS engine has gone to LINK without an active ANT-FS channel.

If an ANT-FS Host connects to the client an AUTH\_EVENT will be sent along with the corresponding ANT channel number and all other ANT-FS channels shall broadcast the beacon indicating "BUSY" state.

Once the ANT-FS beacon has been configured, and the client has commenced beaconing in the link state, an ANT-FS host may attempt a connection. If the host attempts to pair to the client, a PAIRING\_REQUEST event will occur. The application MCU may accept or reject this request using the extended serial command 0xE236. If authentication passes, the client shall move to the TRANSPORT state, if authentication fails the client will move to the LINK state. Both of these conditions will be indicated with an event.

Once in the TRANSPORT state, the ANT-FS engine will generate start and stop events for file upload and download. This allows the application MCU to be aware of when files have been read, updated and also when these operations are in progress allowing it to manage its resources appropriately.

The application MCU is also informed when a Command Pipe command has been received and if it has been processed by the ANT-FS engine automatically.

# <span id="page-9-0"></span>**4.1 Authentication Methods**

The integrated ANT-FS Client supports three methods of authentication – passthough, passkey and pairing. The actual method used is specified by setting the appropriate bit in the ANT-FS beacon status byte. The figure [below](#page-10-2) shows the logic used by the ANT-FS engine to accept or reject a particular method based on what bit is set in the beacon.

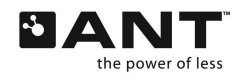

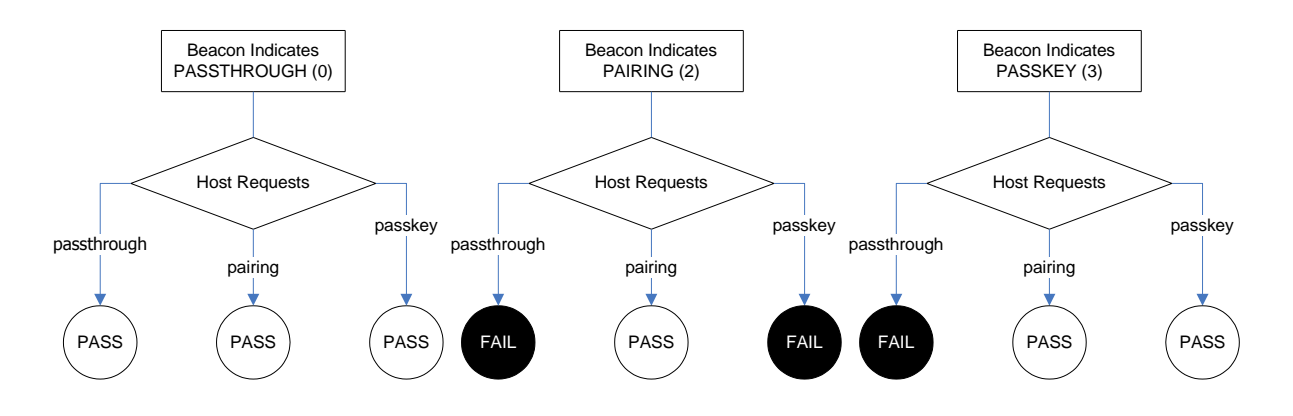

**Figure 5. Authentication Decision Tree Based on Beacon Indicator**

<span id="page-10-2"></span>Please note that for the figure above a 'pass' for a pairing requests assumes the application MCU accepted the pairing request.

# <span id="page-10-0"></span>**4.2 Command Pipe**

The integrated ANT-FS Client also has support for command pipes. The client may send or receive commands over the ANT-FS command pipe using the extended serial requests 0xE23B and 0xE23C respectively.

Upon receiving a command on the ANT-FS command pipe the application MCU will be notified with one of the following events:

MESG\_FS\_ANTFS\_EVENT\_CMD\_RECIEVED (0x0A)

MESG\_FS\_ANTFS\_EVENT\_CMD\_PROCESSED (0x0B)

For details of each event please consult section [6.8.](#page-71-0)

The following commands are processed by the integrated ANT-FS engine:

Create File (must be enabled by application MCU)

Set System Time

Get System Time

Please consult the ANT-FS Technical Specification for more details on the ANT-FS Command pipe.

# <span id="page-10-1"></span>**5 Extended Serial Messaging**

To enable the functionality of the integrated FS/ANT-FS feature the serial protocol between the application MCU and the ANT chip had to be extended to accommodate the required number of serial messages and event. In addition to using 2 byte message ID"s, the extended serial protocol is more dynamic than the standard ANT serial protocol. For all commands outside of the FS/ANT-FS function the standard serial protocol still applies, as detailed by the ANT Message Protocol and Usage document.

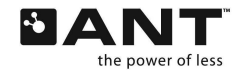

#### Standard Serial Message

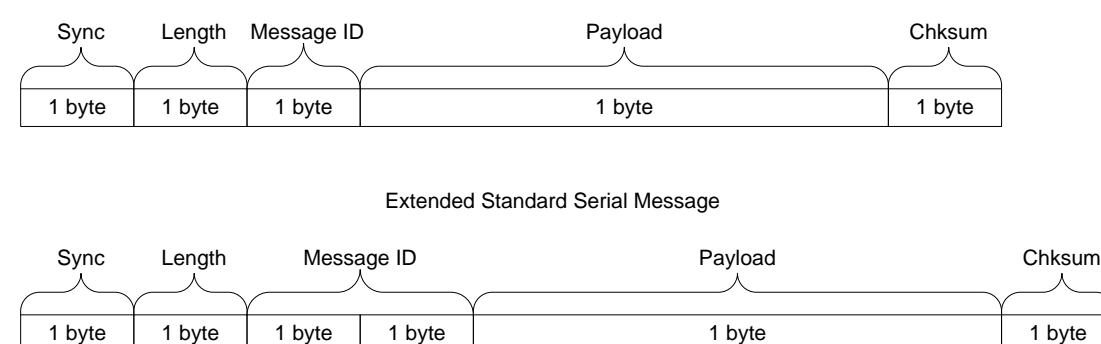

Extended Standard Serial Message

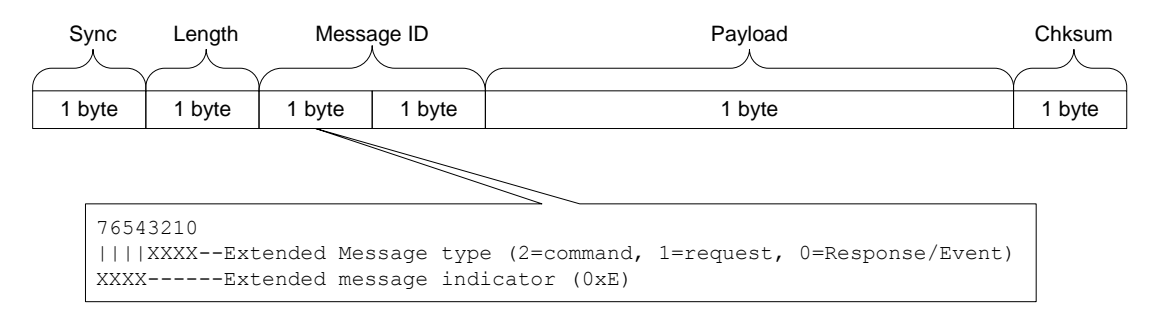

## **Figure 6. Serial Message General Packet Structure**

<span id="page-11-0"></span>The extended serial protocol defines three types of messages – commands, requests and responses/events. Compared to a standard serial message, an extended serial message is indicated by setting the top nibble message id to 0xE. The type of extended message is indicated in the following nibble (Command =  $0xE2$ , Request =  $0xE1$  and Response/Event =  $0xE0$ ). The following byte is the message id, followed by the payload of the message.

The checksum for a standard and extended serial message is calculated as the XOR of all bytes including the sync byte. The length of a standard message includes the number of bytes in the payload of the message, whereas for extended serial messages the length includes the payload + 1 byte. As with the standard serial protocol, the use of optional padding bytes is also recommended for systems that are slow to react to hardware flow control (when using asynchronous serial interface).

In general, a command sent by the MCU to ANT elicits a response. A request elicits a command and an event is unsolicited from ANT to the MCU. This behavior is illustrated in the diagram [below.](#page-12-2)

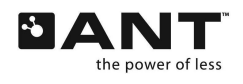

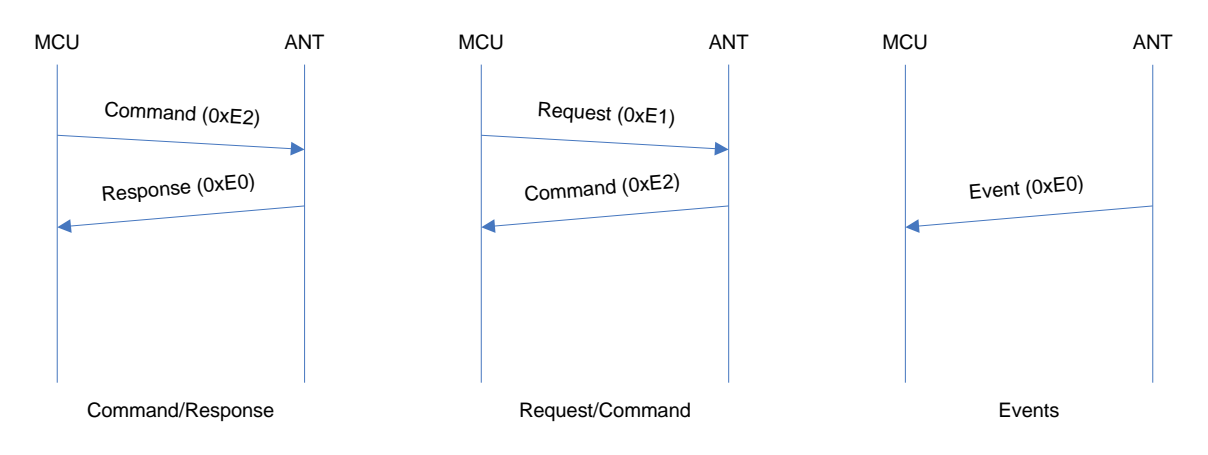

## **Figure 7. Extended Serial Message Types**

# <span id="page-12-2"></span><span id="page-12-0"></span>**5.1 Commands (0xE2)**

Extended serial commands are used to execute specific commands on the ANT chip , or to get information about the state of the FS/ANT-FS engine. When sent by the application MCU they elicit a response from the ANT chip. If a message request is made by the application MCU, then ANT will send a command message in response.

The structure of a command is identical to that described by [Figure 6,](#page-11-0) with the message indicator set to 2. The specific command to execute is indicated by the second byte of the message id. The payload is specific to a particular command and may be completely empty. The figure [below](#page-12-3) describes an extended serial command.

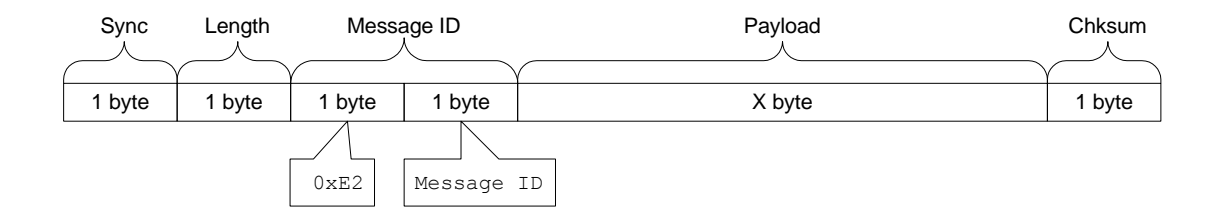

## **Figure 8. Extended Serial Command**

<span id="page-12-3"></span>When a command is requested by the application MCU the first byte of the payload of the command will generally be the FS Response Code which indicates the success or failure of the request. However, there are some cases where this is not true. For example, the Time command request does not have an associated response code..

# <span id="page-12-1"></span>**5.2 Requests (0xE1)**

Extended serial requests are used by the application MCU to request information from the ANT chip. The information requested comes to the MCU in the form of a command.

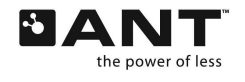

The structure of a request command is identical to that described by [Figure 6.](#page-11-0) The first two bytes of the payload indicate what command is being requested. The remaining payload may be used to specify other criteria for the request, as require by the specific command.

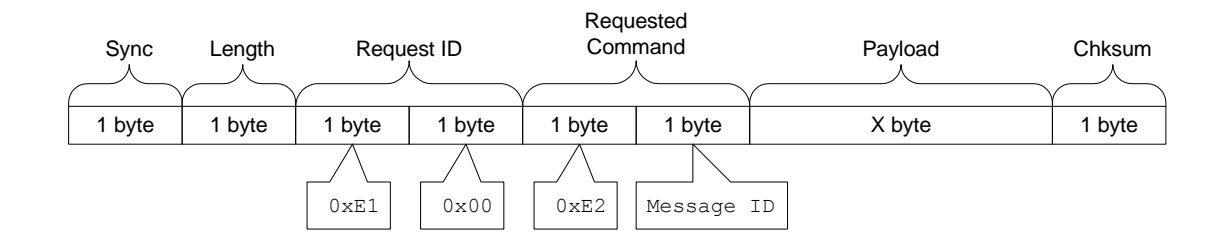

# **Figure 9. Extended Serial Request**

# <span id="page-13-0"></span>**5.3 Responses/Events (0xE0)**

Responses are used to indicate the success or failure of a command. Events are a special form of response messages. They are unsolicited messages that come from the ANT chip and indicate some type of information which the application MCU must handle.

The structure of a Response/Event message is identical to that described by [Figure 6.](#page-11-0) The payload of responses includes the id of the message being responded to as well as the response code and associated payload.

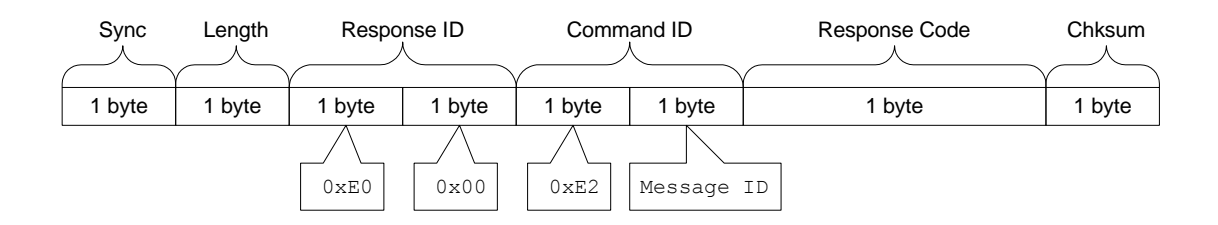

**Figure 10. Extended Serial Response**

The payload of events includes the event command id (0xE230) followed by the event code and the optional payload.

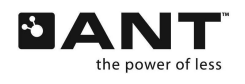

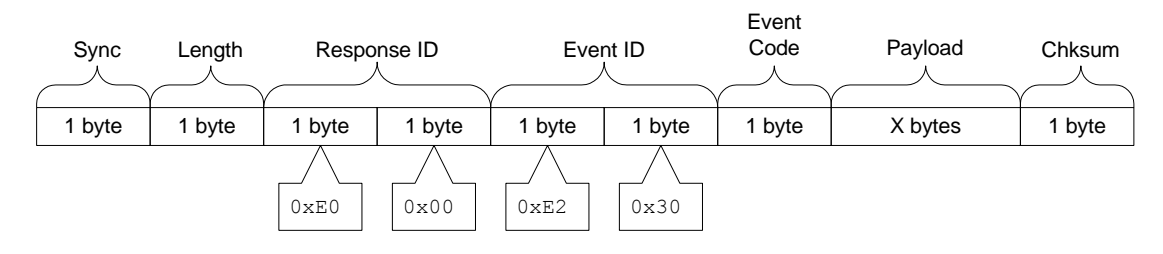

**Figure 11. Extended Serial Event**

# <span id="page-14-0"></span>**6 ANT Message Summary**

The following tables summarize all of the extended serial messages. Each is described in detail in the subsequent sections. The DLL library interface function is also described and used to explain the general use of a specific function.

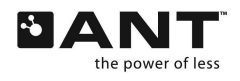

Z

## **Table 2. Summary of Commands and Responses**

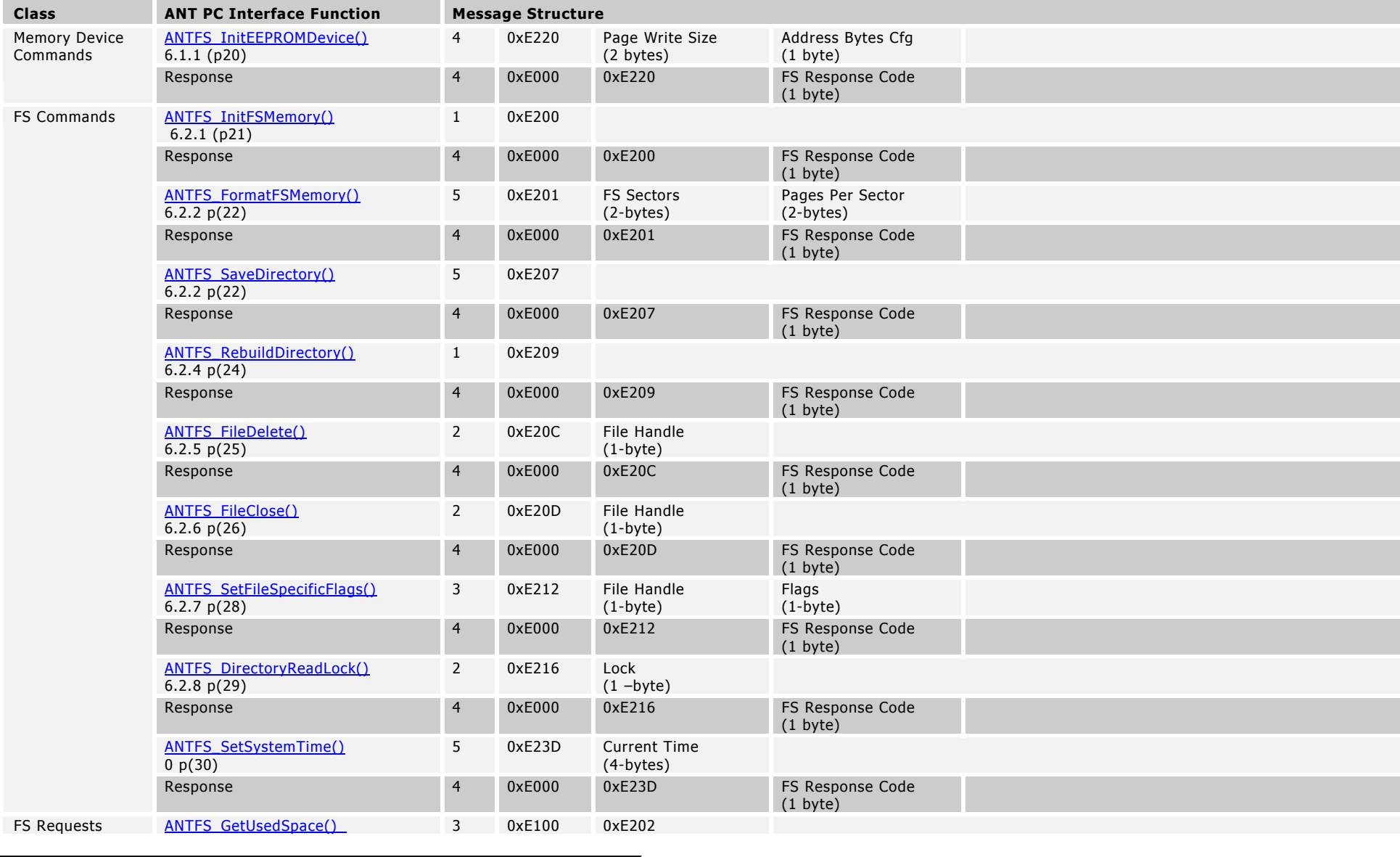

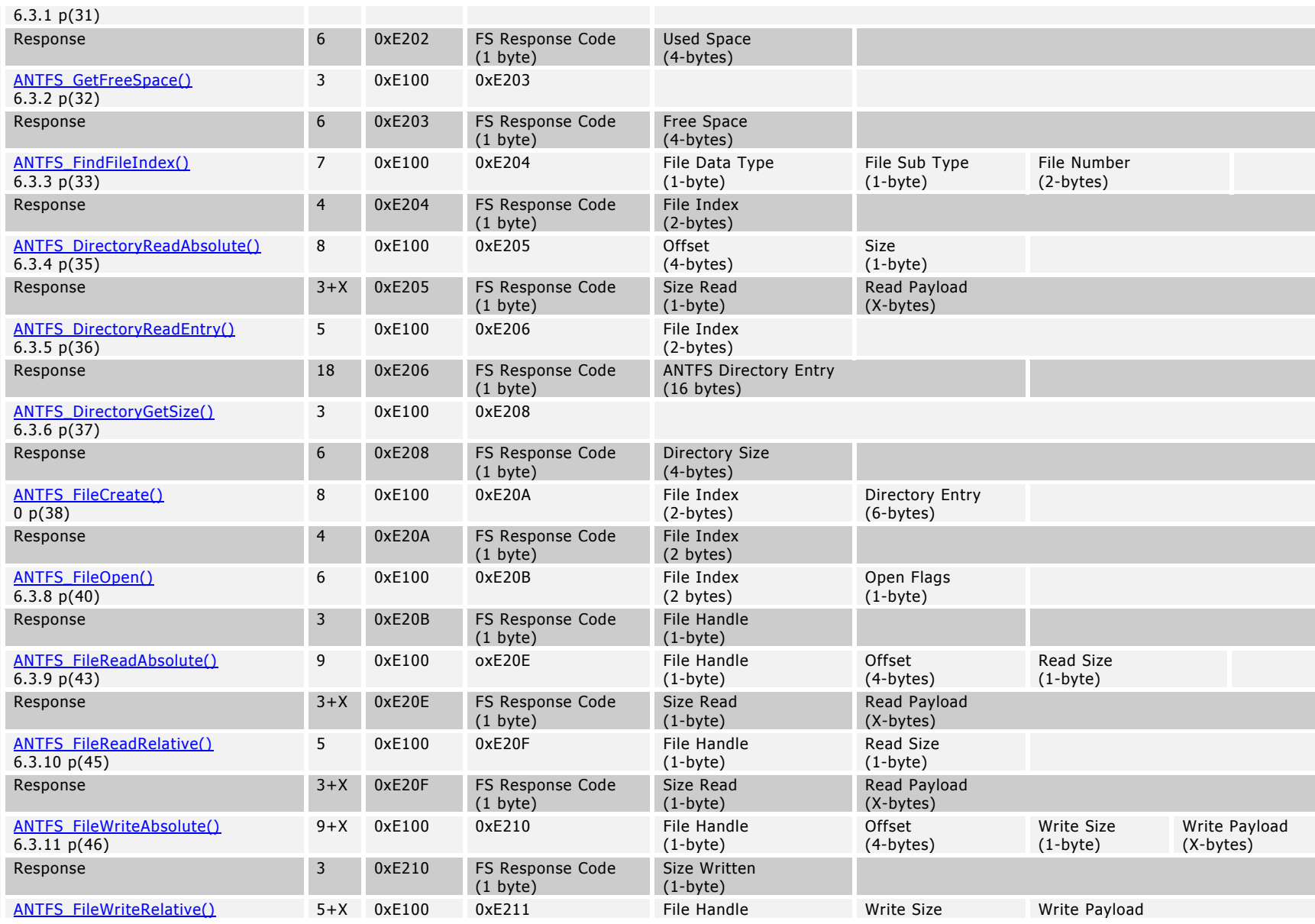

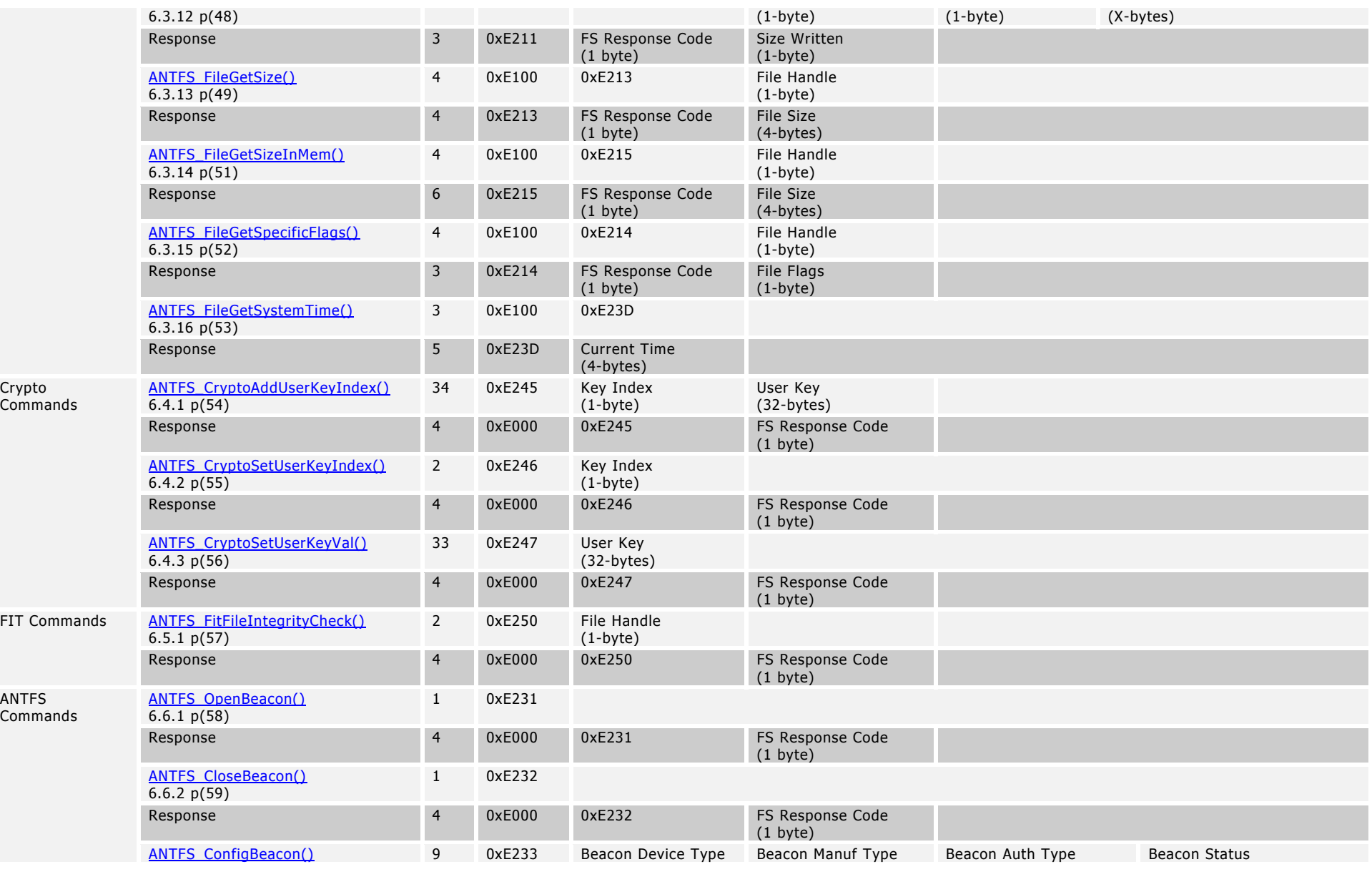

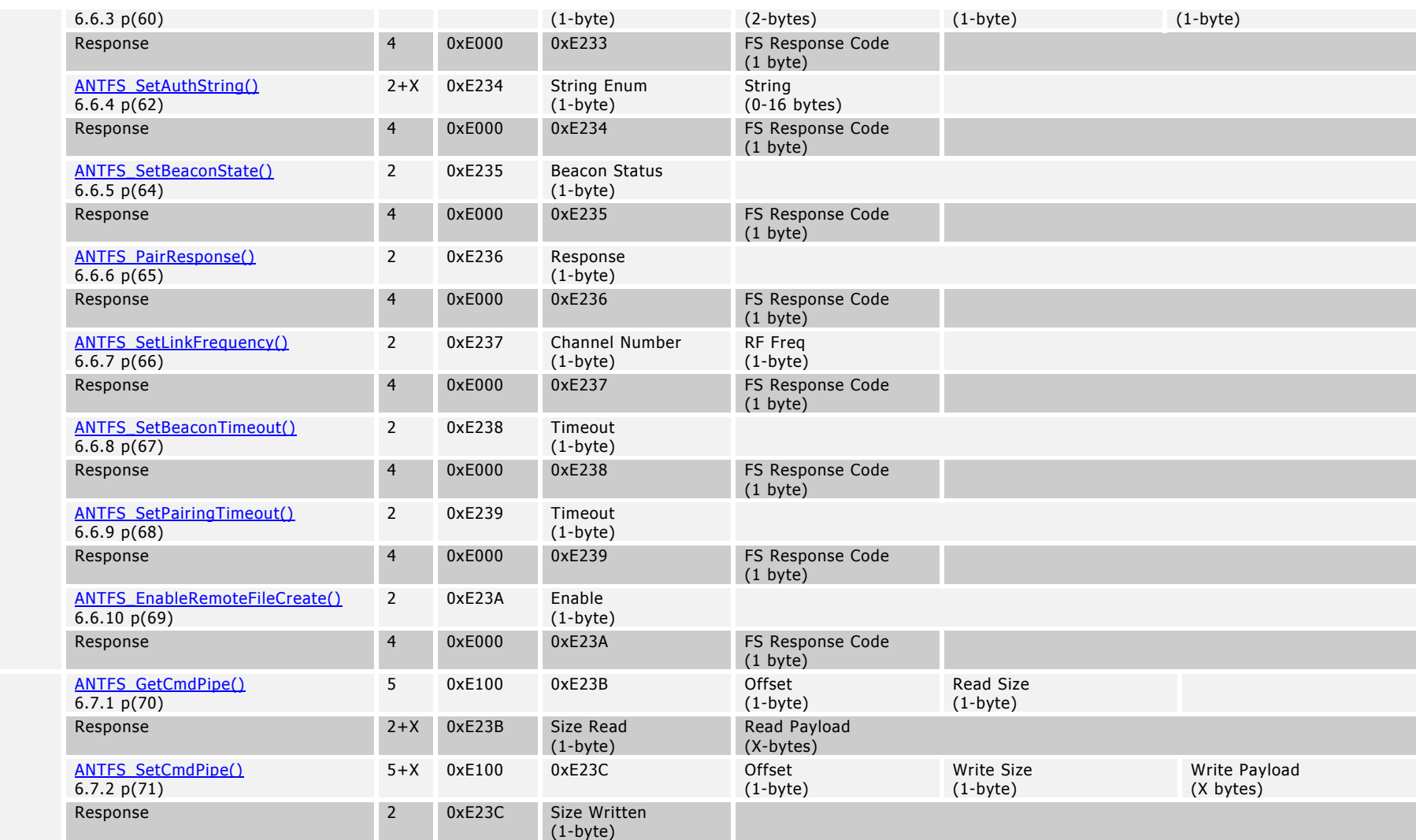

ANTFS Requests

# <span id="page-19-2"></span><span id="page-19-0"></span>**6.1 Memory Device Commands**

# <span id="page-19-1"></span>**6.1.1 MESG\_MEMDEV\_EEPROM\_INIT (0xE220)**

BOOL ANTFS\_InitEEPROMDevice(USHORT usPageSize\_, UCHAR ucAddressConfig\_);

Init command must be called prior to issuing any FS command or requests. Currently, only SPI interface (min 2MHz rate) is supported with EEPROM devices. Data is clocked out MSB first and the clock polarity (CPOL/CPHA) is 1 and 1 respectively. The chips select line (CS) is used and toggles between write accesses and on boundaries.

Configuration fields should be specified from information found from the EEPROM datasheet. Successful initialization results in FS\_NO\_ERROR response code.

Page Write Size is the physical page write boundary of the EEPROM Device. For EEPROM, this is considered the maximum number of bytes that can be written in one pass and it must be 2^x value. The address bytes configuration field specifies the required number of bytes used to address the physical memory location on the EEPROM. For example, a 1MBit EEPROM device requires 3 address bytes.

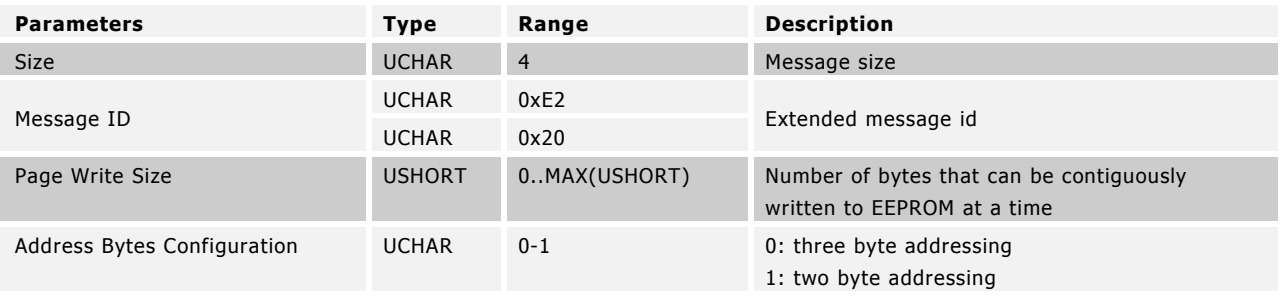

## **Table 3. Initialize Memory Device Command Description**

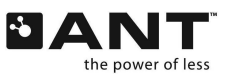

<span id="page-20-2"></span>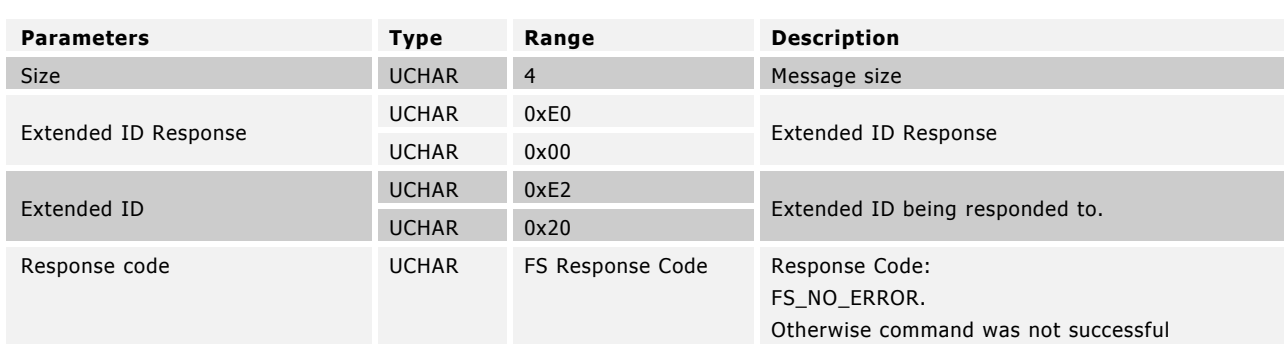

### **Table 4. Initialize Memory Device Response Description**

Example Usage

ANTFS\_InitEEPROMDevice(256, 0); // 256 bytes per page, 3 byte address schem

# <span id="page-20-0"></span>**6.2 File System Commands**

# <span id="page-20-1"></span>**6.2.1 MESG\_FS\_INIT\_MEMORY (0xE200)**

BOOL ANTFS\_InitFSMemory();

Initializes existing file system from saved directory information in NVM. Unsaved information on open files will be lost. Init command must be called prior to using any FS related commands or requests. Init command must also be called after issuing FS Format Memory. Also resets encryption key used for crypto operations. Successful initialization results in FS\_NO\_ERROR response code.

## **Table 5. Initialize File System Memory Command Description**

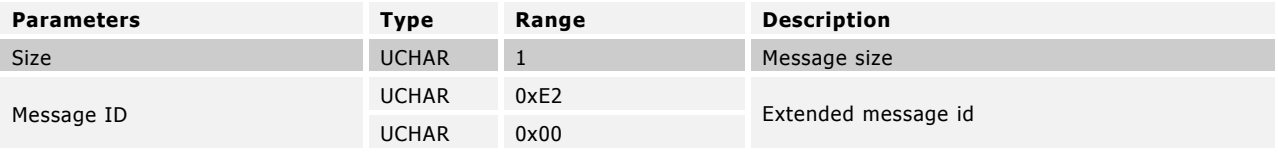

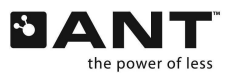

<span id="page-21-1"></span>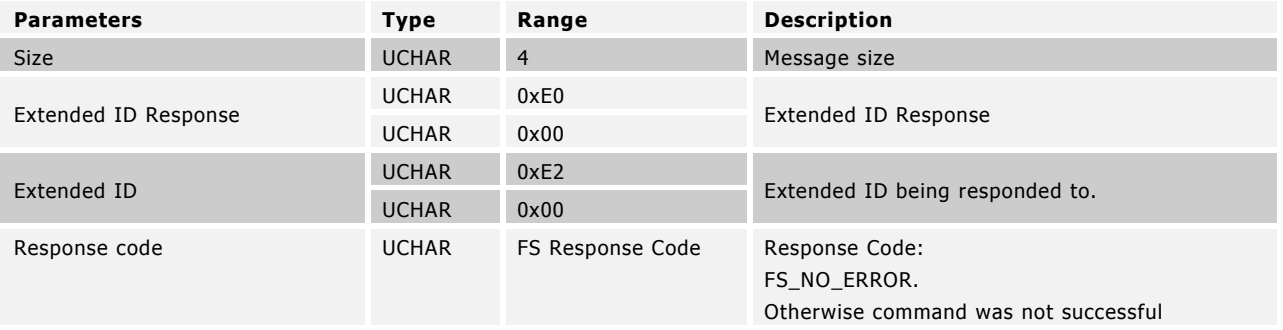

# **Table 6. Initialize File System Memory Response Description**

#### Example Usage

ANTFS InitFSMemory();// Initialize file system state variables

# <span id="page-21-0"></span>**6.2.2 MESG\_FS\_FORMAT\_MEMORY (0xE201)**

BOOL ANTFS\_FormatFSMemory(USHORT usNumberOfSectors\_, USHORT usPagesPerSector);

Command used to create a new empty file system. Any existing directory information and files will be discarded. Minimum number of sectors must be 2 (1 for directory and 1 for each file). Successful format operation results in FS\_NO\_ERROR response code.

Number of Sectors \* Num Pages per sector \* Page Size must not exceed the size of the memory de vice. If inappropriate values are entered, format may succeed, but FS will be unusable. The FS sector size is defined by the Num Pages per Sector field where the page size is defined in MEMDEV\_EEPROM\_INIT for EEPROM device.

Specifying the correct number of sectors and pages per sector is application dependent. If the system is expected to have a small number of large files then it may be more efficient to have fewer, larger sectors. Conversely, a large number of small files would require a setup that has more, smaller sector defined. However, the efficiencies gained will vary greatly per application and must be evaluated on a case by case basis.

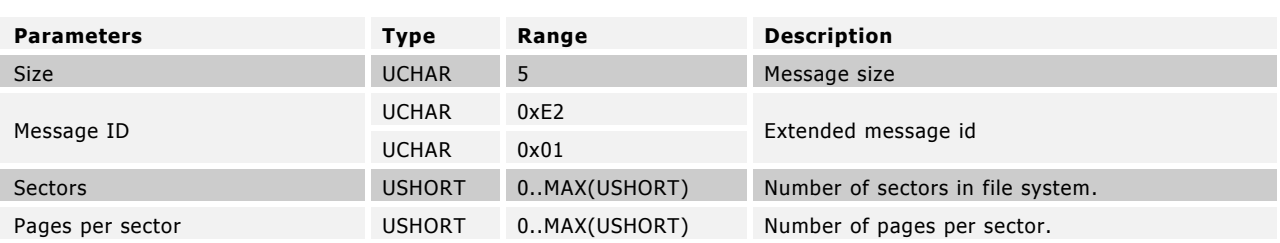

#### **Table 7. Format File System Command Description**

## **Table 8. Initialize File System Memory Response Description**

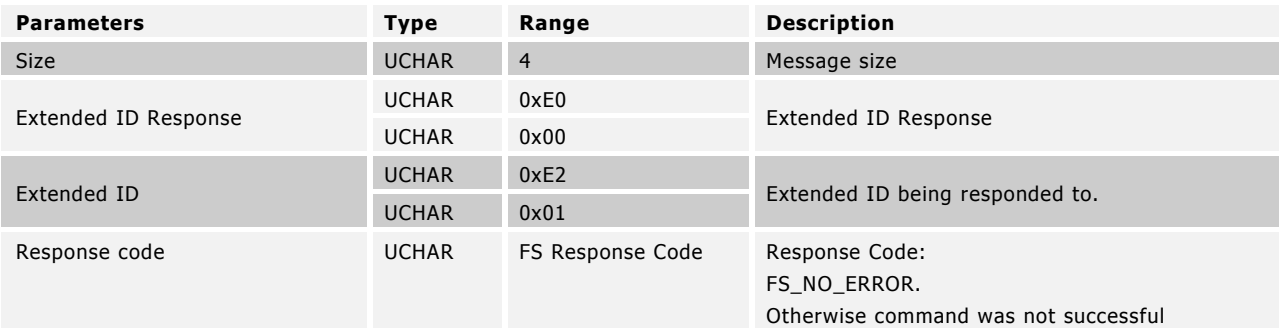

#### Example Usage

ANTFS FormatFSMemory(32, 8); // 32 sectors, 8 pages per sector // Assuming 256 byte page, EEPROM size = // 256X32X16 = 65536 bytes

# <span id="page-22-0"></span>**6.2.3 MESG\_FS\_DIRECTORY\_SAVE (0xE207)**

BOOL ANTFS\_SaveDirectory();

Save all open file information into the directory NVM. This should be called before device power off or any unsaved data will be lost. Successful save operation results in FS\_NO\_ERROR response code.

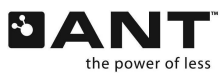

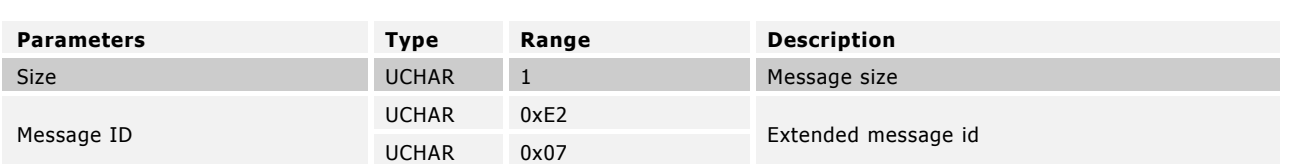

## **Table 9. Directory Save Command Description**

## **Table 10. Directory Save Response Description**

<span id="page-23-1"></span>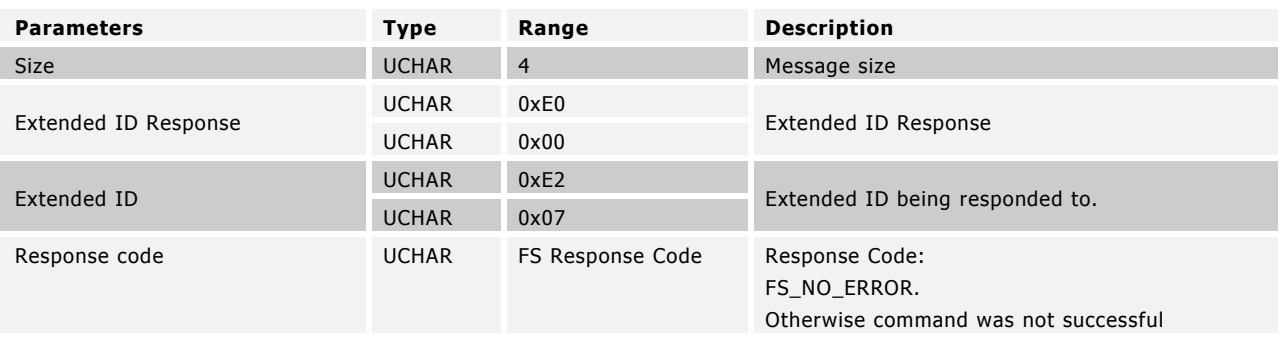

## Example Usage

```
ANTFS SaveDirectory(); // Updates directory with any changes in file system
```
# <span id="page-23-0"></span>**6.2.4 MESG\_FS\_DIRECTORY\_REBUILD (0xE209)**

BOOL ANTFS\_DirectoryRebuild();

Rebuilds FS directory and condenses directory size by removing invalidated entries. Rebuilding directory also updates auto file index counter.

This command is automatically called whenever a directory is requested from the EEPROM. Any time a number of files is deleted from the file system this command should be called.

Successful rebuild results in FS\_NO\_ERROR response code.

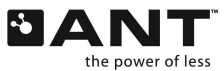

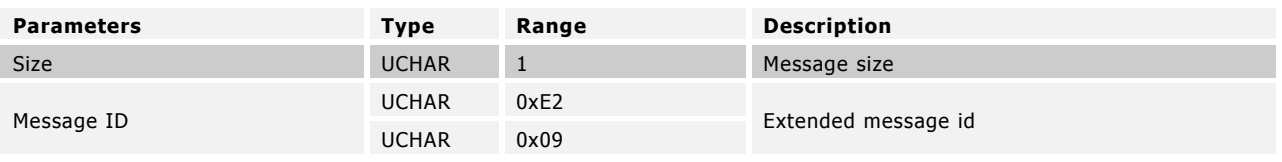

#### **Table 11. Directory Re-build Command Description**

## **Table 12. Directory Re-build Response Description**

<span id="page-24-1"></span>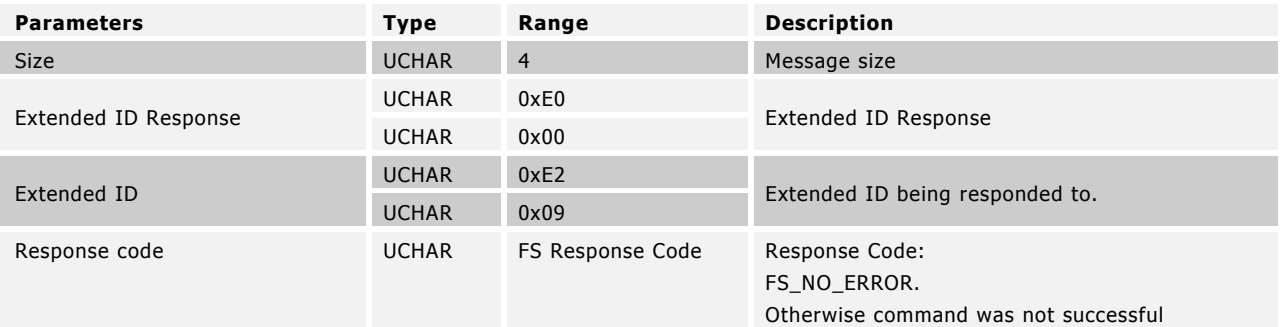

Example Usage

ANTFS\_DirectoryRebuild(); // Rebuild FS directory

# <span id="page-24-0"></span>**6.2.5 MESG\_FS\_FILE\_DELETE (0xE20C)**

BOOL ANTFS\_FileDelete(UCHAR ucFileHandle\_);

Delete existing open file. Delete permission must be set on file handle. On successful deletion (FS\_NO\_ERROR response code), the file handle is freed. If FS\_MEMORY\_WRITE\_ERROR is returned, memory occupied by file is lost but the handle is freed. Any other response codes results in file deletion failure and the file handle remains associated to the open file.

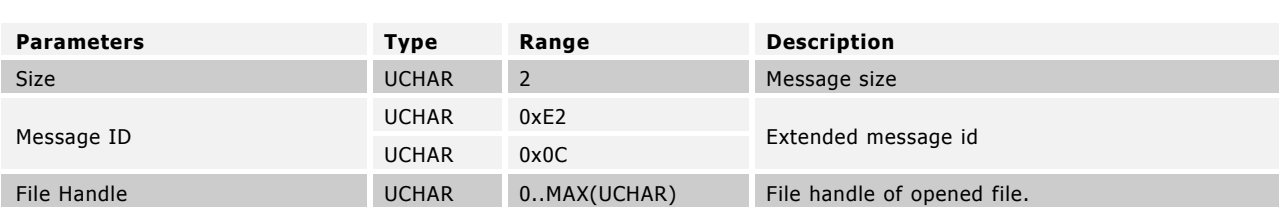

# **Table 13. Delete File Command Description**

## **Table 14. Delete File Response Description**

<span id="page-25-1"></span>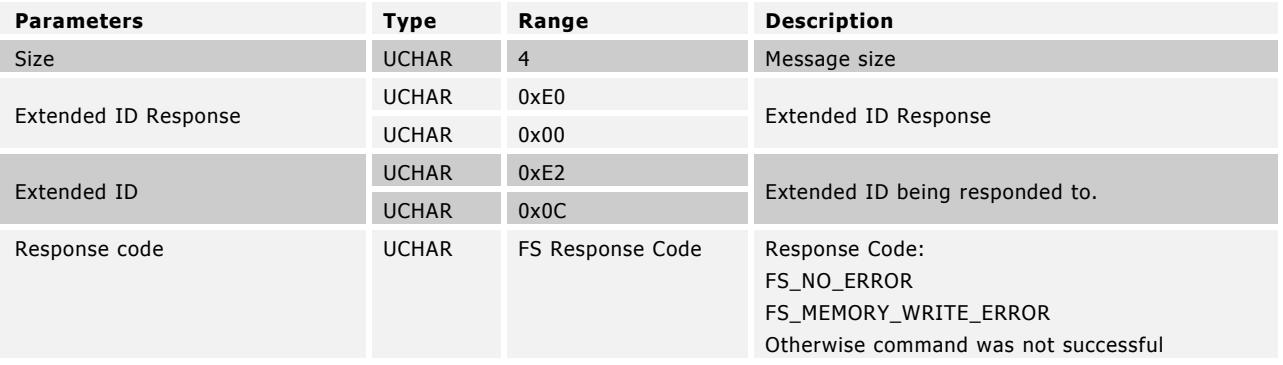

Example Usage

ANTFS\_FileDelete(7); // Delete file associated with file handle 7.

# <span id="page-25-0"></span>**6.2.6 MESG\_FS\_FILE\_CLOSE (0xE20D)**

BOOL ANTFS\_FileClose(UCHAR ucFileHandle\_);

Close an open file handle. Any open file handle information is saved to the directory.

FS\_NO\_ERROR response code is returned if file close operation is successful (with the exceptions discussed in FIT File and Crypto FIT File). Any other response code resulted in file close failure and the file handle still assigned to the file.

Crypto File

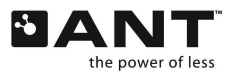

When specifying a crypto handle (handle with encryption/decryption properties), the crypto handle is freed/unassigned when the file is closed successfully (FS\_NO\_ERROR, with exceptions discussed in Crypto FIT File).

#### FIT File

When closing a handle with write permissions (write/erase/append flag) to a FIT file, the file's FIT structure is updated with changes made to the file. The update consists of updating the data size field in the FIT header and appending a 2 byte CRC to the end of the file. File update failures result in the following response codes but allows the file to be closed:

FS\_FIT\_FILE\_HEADER\_ERROR - FIT file has incorrect header information or < minimum header size FS\_FIT\_FILE\_SIZE\_INTEGRITY\_ERROR - FIT file size does not match calculated size from FIT header info FS\_MEMORY\_NO\_FREE\_SECTORS\_ERROR – no free memory to append CRC to file

When closing a handle with read-only permissions to a FIT file, no changes are made to the file unless there is a non-read locked write handle still opened on the file. If the file is valid, then the file is resized by removing the 2-byte CRC at the end of the file.

#### Crypto FIT File

Closing a crypto handle to an encrypted FIT file results in the same behaviour described in FIT file. When closing an encrypted FIT file from a non encryption/decryption handle, the file contents will not change, however a non-FS\_NO\_ERROR response code will be returned.

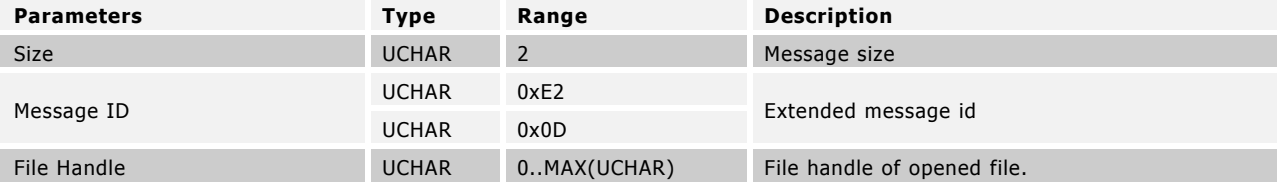

#### **Table 15. Close File Command Description**

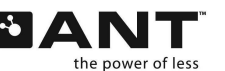

<span id="page-27-1"></span>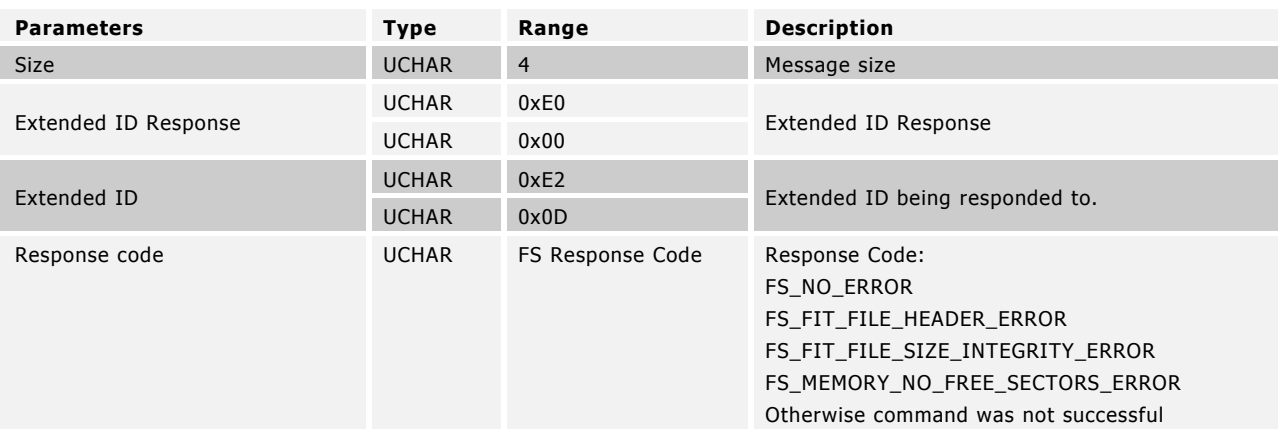

## **Table 16. Close File Response Description**

## Example Usage

ANTFS FileClose(7); // Delete file associated with file handle 7.

# <span id="page-27-0"></span>**6.2.7 MESG\_FS\_FILE\_SET\_SPECIFIC\_FLAGS (0xE212)**

BOOL ANTFS\_SetFileSpecificFlags(UCHAR ucFileHandle\_, UCHAR ucFlags);

Update application defined flags on file, but it is not saved to directory NVM. On success, FS\_NO\_ERROR is returned. File flags will be written back to the EEPROM after a directory save command, or when a file handle is closed.

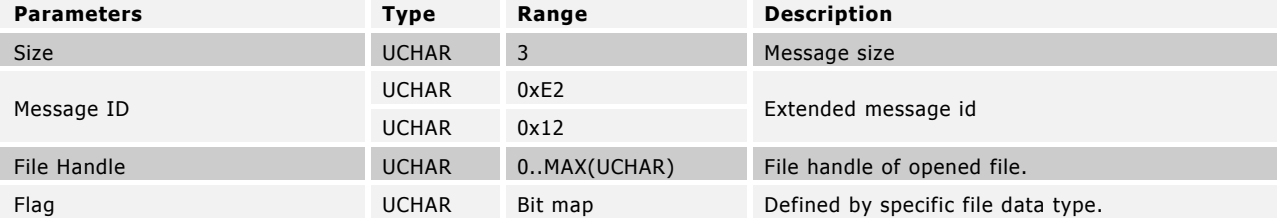

## **Table 17. Set Specific File Flags Command Description**

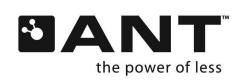

<span id="page-28-1"></span>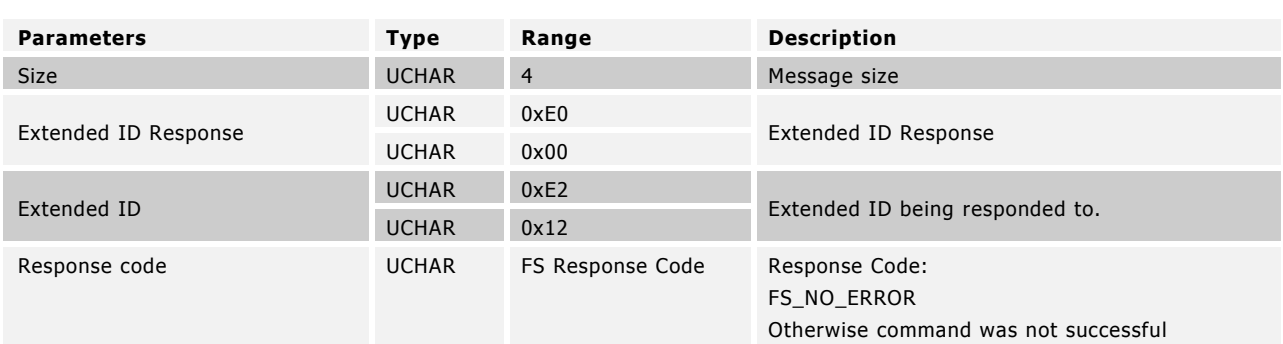

## **Table 18. Set Specific File Flags Response Description**

#### Example Usage

```
ANTFS_SetFileSpecificFlags(7, 0x01); // Set bit 0 of application defined file flag on 
handle 7.
```
# <span id="page-28-0"></span>**6.2.8 MESG\_FS\_DIRECTORY\_READ\_LOCK (0xE216)**

UCHAR ANTFS\_DirectoryReadLock(BOOL bLock\_);

When directory is locked, directory information is prevented from changing. When directory is unlocked, directory information is allowed to change. Locking the directory prevents the following FS operations from succeeding:

MESG\_FS\_DIRECTORY\_SAVE (0xE207) MESG\_FS\_FILE\_CREATE (0xE20A) MESG\_FS\_FILE\_DELETE (0xE20C) MESG\_FS\_FILE\_CLOSE (0xE20D), when closing write handle or read handle with archive permissions MESG\_FS\_DIRECTORY\_REBUILD (0xE209)

Attempting to lock a directory that is already locked will result in an error. Attempting to unlock a d irectory that is already unlocked will result in an error.

It may be useful to lock the directory before requesting it to ensure that the directory is not modified by the ANT-FS Host simultaneously.

<span id="page-29-1"></span>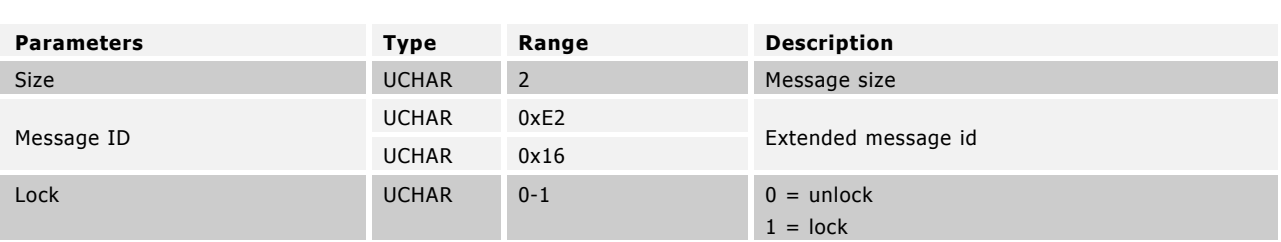

# **Table 19. Read Lock Command Description**

## **Table 20. Read Lock Response Description**

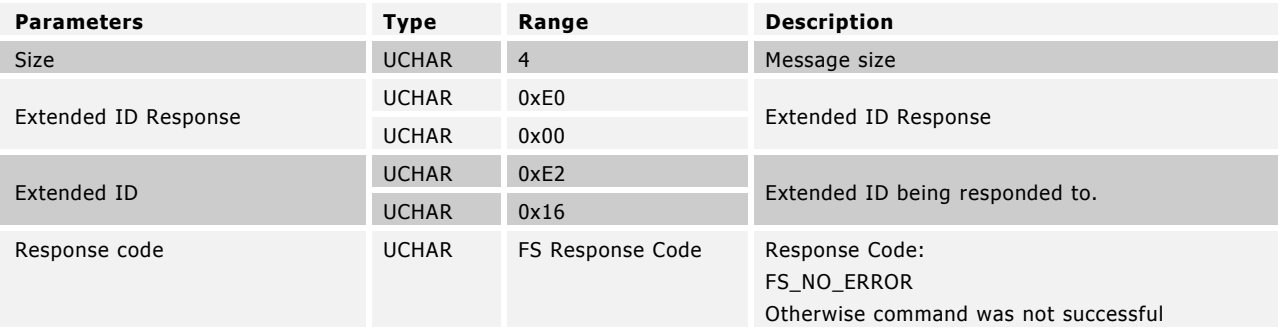

#### Example Usage

ANTFS DirectoryReadLock(TRUE); // Lock directory.

# <span id="page-29-0"></span>**6.2.9 MESG\_FS\_SYSTEM\_TIME (0xE23D)**

BOOL ANTFS\_SetSystemTime(ULONG ulTime\_);

When this message ID is used in a command message, the specified starting value of the system time to be used in FS can be set. If successful, FS\_NO\_ERROR is returned.

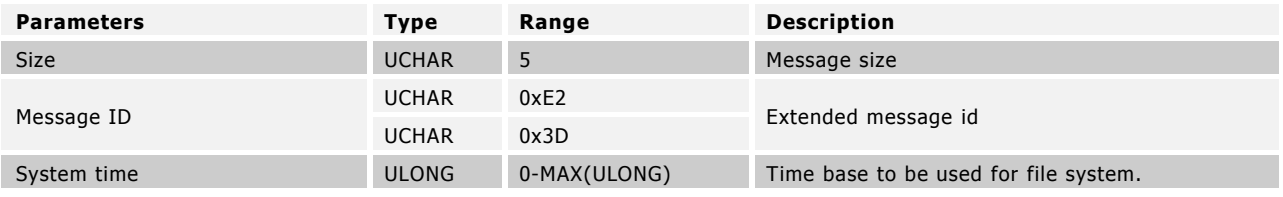

## **Table 21. System Time Command Description**

## **Table 22. System Time Response Description**

<span id="page-30-2"></span>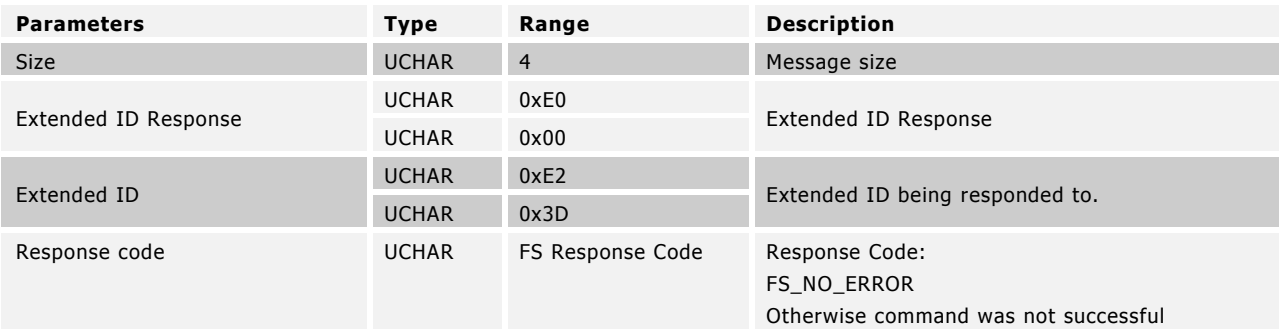

#### Example Usage

ANTFS\_SetSystemTime(12389328); // Set time to 12389328s.

# <span id="page-30-0"></span>**6.3 File System Requests**

# <span id="page-30-1"></span>**6.3.1 MESG\_FS\_GET\_USED\_SPACE (0xE202)**

ULONG ANTFS\_GetUsedSpace();

Returns number of used bytes in FS in sector sized increments. On success, returns FS\_NO\_ERROR response code and the used space value. If any other response code is returned, an invalid used space size value is returned (0xFFFFFFFF).

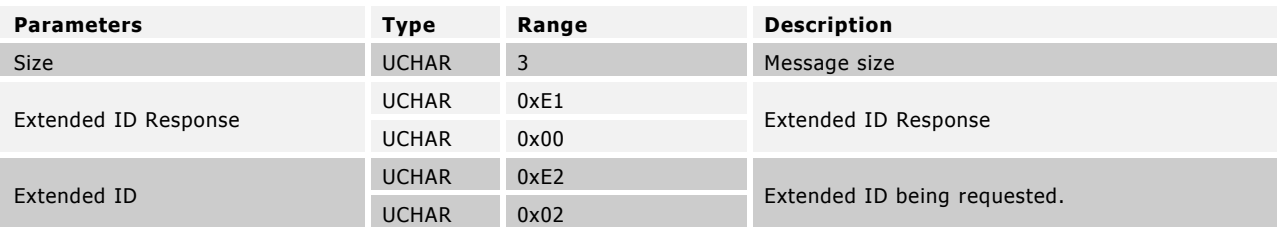

## **Table 23. Used Space Request Description**

## **Table 24. Used Space Output Description**

<span id="page-31-1"></span>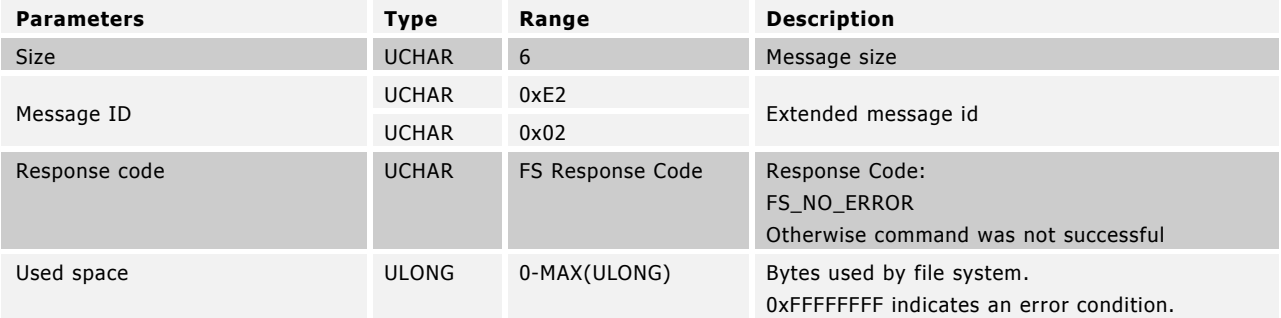

#### Example Usage

```
ULONG ulSpace = ANTFS_GetUsedSpace(); 
if(ulSpace != 0xFFFFFFFF)
       printf("Used space is %d bytes\n", ulSpace);
else
       printf("Error %d\n", ANTFS GetLastError());
```
# <span id="page-31-0"></span>**6.3.2 MESG\_FS\_GET\_FREE\_SPACE (0xE203)**

ULONG ANTFS\_GetFreeSpace();

Returns number of free bytes in FS in sector sized increments. On success, returns FS\_NO\_ERROR response code and the free space value. If any other response code is returned, an invalid free space size value is returned (0xFFFFFFFF).

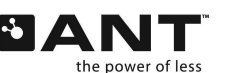

## **Table 25. Free Space Request Description**

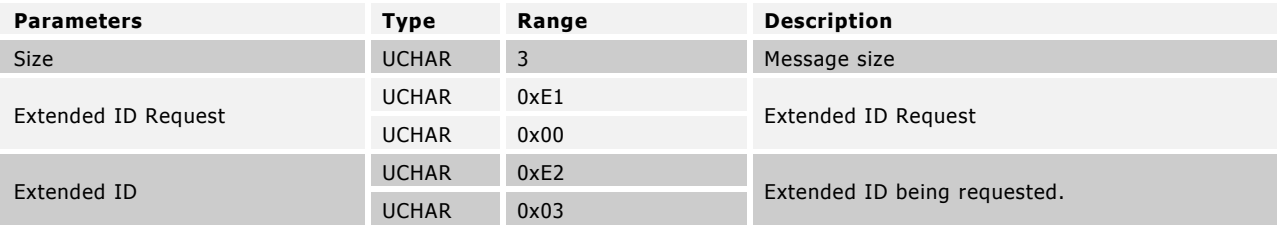

## **Table 26. Free Space Output Description**

<span id="page-32-1"></span>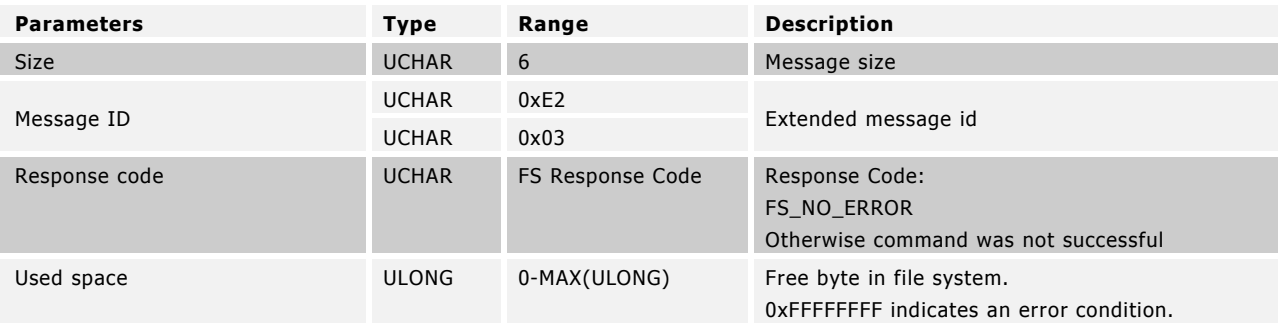

## Example Usage

```
ULONG ulSpace = ANTFS_GetFreeSpace(); 
if(ulSpace != 0xFFFFFFFF)
      printf("Space left is %d bytes\n", ulSpace);
else
       printf("Error %d\n", ANTFS_GetLastError());
```
# <span id="page-32-0"></span>**6.3.3 MESG\_FS\_FIND\_FILE\_INDEX (0xE204)**

USHORT ANTFS\_FindFileIndex(UCHAR ucFileDataType\_, UCHAR ucFileSubType\_, USHORT usFileNumber\_);

Return file index of first file in directory that matches specified identifier. On success, returns FS\_NO\_ERROR response code and the file index. If any other response code is returned, an invalid file index is returned (0x0000).

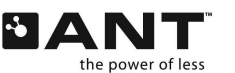

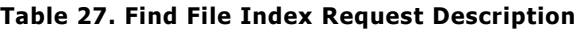

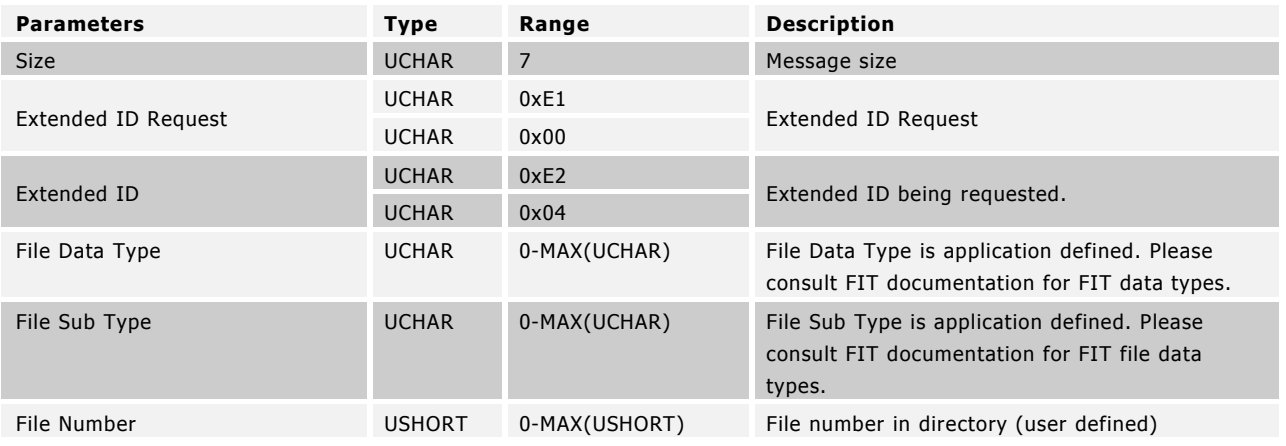

## **Table 28. File Index Output Description**

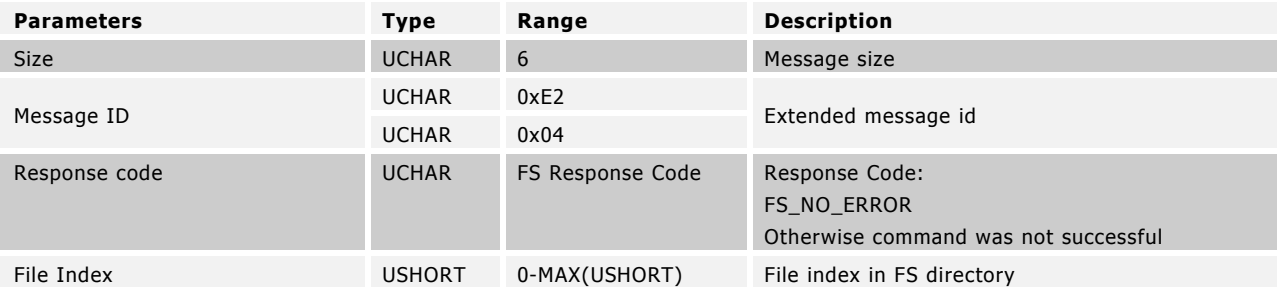

## Example Usage

```
USHORT usFileIndex = ANTFS_FindFileIndex(1,2,3);
if(usFileIndex!= 0x0000)
      printf("File index is %dn", usFileIndex);
else
      printf("Error %d\n", ANTFS_GetLastError());
```
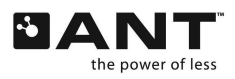

# <span id="page-34-1"></span><span id="page-34-0"></span>**6.3.4 MESG\_FS\_DIRECTORY\_READ\_ABSOLUTE (0xE205)**

UCHAR ANTFS\_ReadDirectoryAbsolute(ULONG ulOffset\_, UCHAR ucSize\_, UCHAR\* pucBuffer\_);

Read from absolute offset into directory as if it were an ANTFS directory (16-byte blocks). First entry in directory consists of a 16-byte ANTFS directory header followed by 16-byte directory entries of each file in the FS. It is recommended to rebuild the directory before using this command in order to avoid invalid entries.

On successful reads (FS\_NO\_ERROR), the returned number of bytes read as well as the payload is returned. Reading past the end of the directory results in FS\_EOF\_REACHED\_ERROR, however the number of read bytes and the payload prior to reaching EOF is returned.

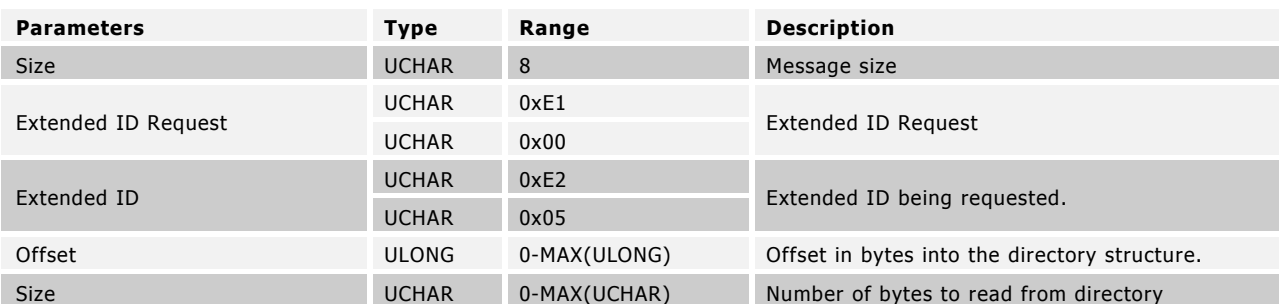

## **Table 29. Directory Read Absolute Request Description**

## **Table 30. Directory Read Absolute Output Description**

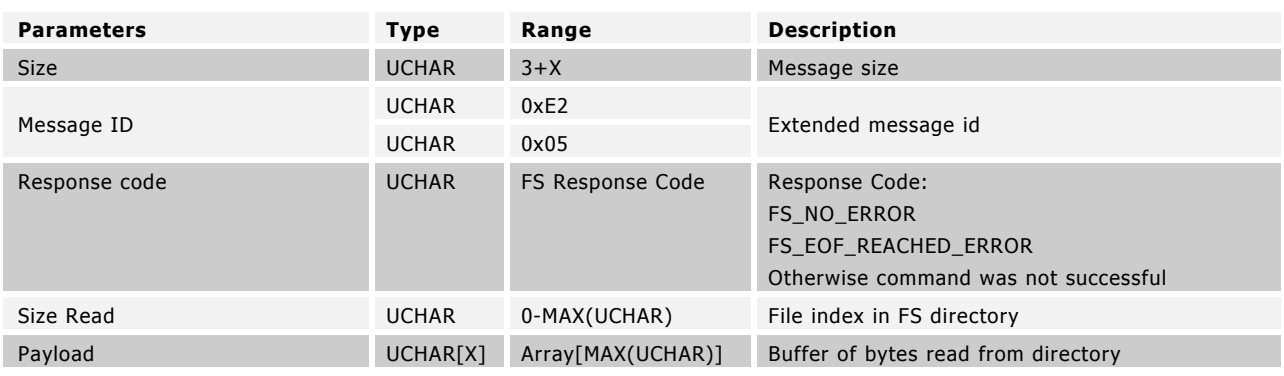

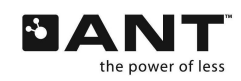

## <span id="page-35-1"></span>Example Usage

```
UCHAR aucSystemTime[4]; // Bytes will be read into this array.
UCHAR ucError = ANTFS ReadDirectoryAbsolute(8,4,aucSystemTime);
if(ucError == FS_NO_ERROR)
{
       ULONG* pulTime = aucSystemTime;printf("System time in directory header = %d\n", *pulTime);
}
else
{
      printf("Error reading from directory %d\n", ucError);
}
```
# <span id="page-35-0"></span>**6.3.5 MESG\_FS\_DIRECTORY\_READ\_ENTRY (0xE206)**

UCHAR ANTFS\_DirectoryReadEntry (USHORT usFileIndex\_, UCHAR\* ucFileDirectoryBuffer\_);

Return FS\_NO\_ERROR response code and ANTFS directory entry for the file matching the specified file index on successful match. Any other error codes results in an invalid entry being returned (all 0xFF). This command retrieves the most up to date directory entry, even if the entry has not yet been saved to NVM.

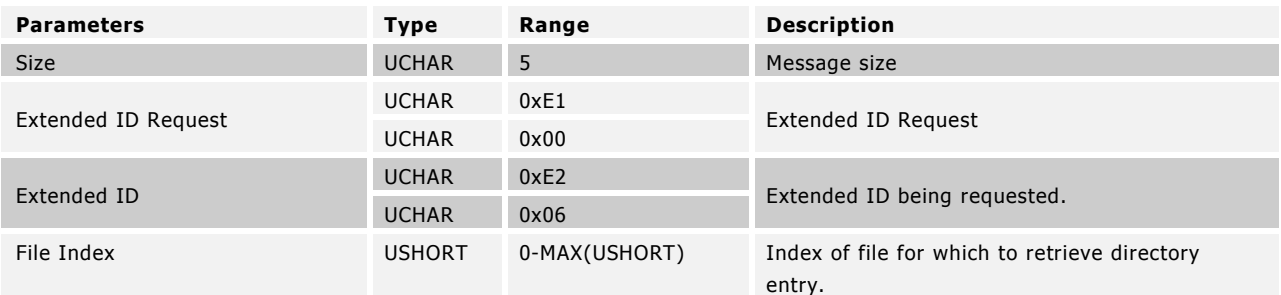

# **Table 31. Directory Read Entry Request Description**
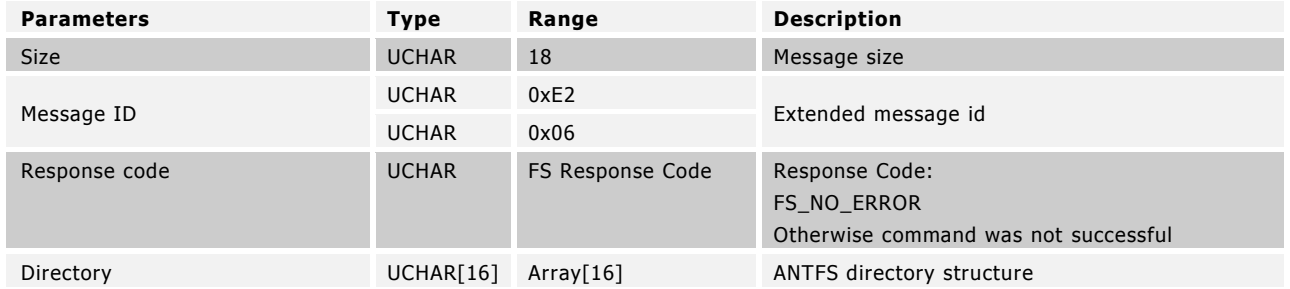

### **Table 32. Directory Read Entry Output Description**

#### Example Usage

```
DirectoryEntryStruct stDirEntry;
UCHAR ucError = ANTFS_DirectoryReadEntry(1,(UCHAR*) &stDirEntry); 
if(ucError == FS NO ERROR){
printf("File Index 1 file size = %d\n", stDirEntry.ulFileSize);
}
else 
{
       printf("Error reading from directory %d\n", ucError);
}
```
# **6.3.6 MESG\_FS\_DIRECTORY\_GET\_SIZE (0xE208)**

```
ULONG ANTFS_DirectoryGetSize();
```
Returns size in bytes as if it were an ANTFS directory (16-byte blocks). On success, returns FS\_NO\_ERROR response code and the ANTFS directory size value. If any other response code is returned, an invalid ANTFS directory size value is returned (0xFFFFFFFF).

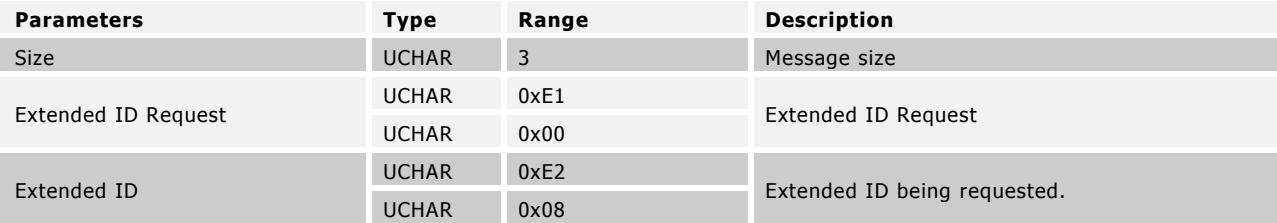

# **Table 33. Directory Size Request Description**

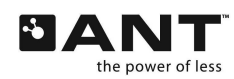

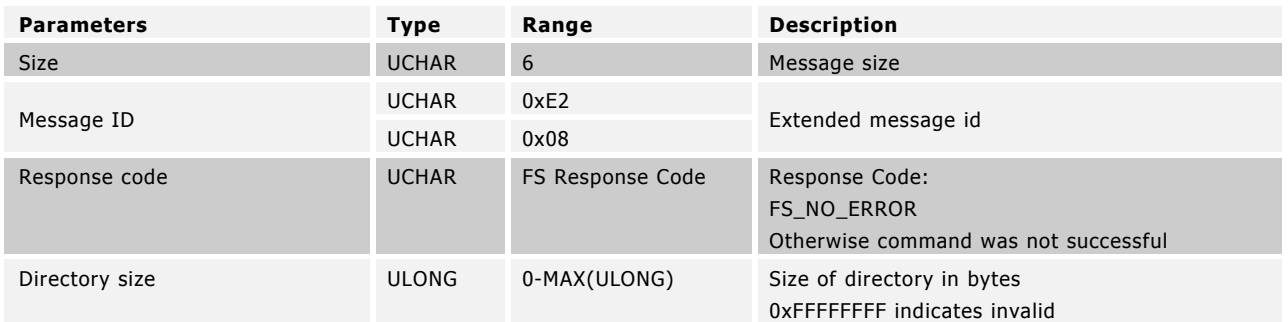

# **Table 34. Directory Size Output Description**

#### Example Usage

```
ULONG ulDirectorySize= ANTFS DirectoryGetSize();
if(ulDirectorySize!= 0xFFFFFFFF)
      printf("Directory size is %d\n", ulDirectorySize);
else
       printf("Error %d\n", ANTFS_GetLastError());
```
# **6.3.7 MESG\_FS\_FILE\_CREATE (0xE20A)**

USHORT ANTFS\_FileCreate(USHORT usFileIndex\_, UCHAR ucFileDataType\_, ULONG ulFileIdentifier\_, UCHAR ucFileDataTypeSpecificFlags\_, UCHAR ucGeneralFlags );

Allocates a free sector and saves directory entry of the new file. If 0x0000 is supplied as file index, FS will auto generate a valid index for the file, otherwise a valid index must manually be supplied. Directory entry information to be specified comprises of the following (in order):

1 byte File Data Type 3 byte File Identifier 1 byte File Data Type Specific Flags 1 byte General Flags

If file creation is successful (FS\_NO\_ERROR is returned), the file index assigned to the created file is returned. Any other errors results in an invalid file index being returned (0x0000). If a auto generation of the file index fails, this command should be retried.

Crypto File

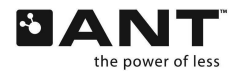

When creating an encrypted file, the user key must be specified beforehand and the crypto flag bit (0x04) must be specified in the 1 byte general flags field. Also, the crypto handle must be free and not be in use by any opened file.

### FIT File

When creating a FIT file, the File Data Type field must be specified as 0x80.

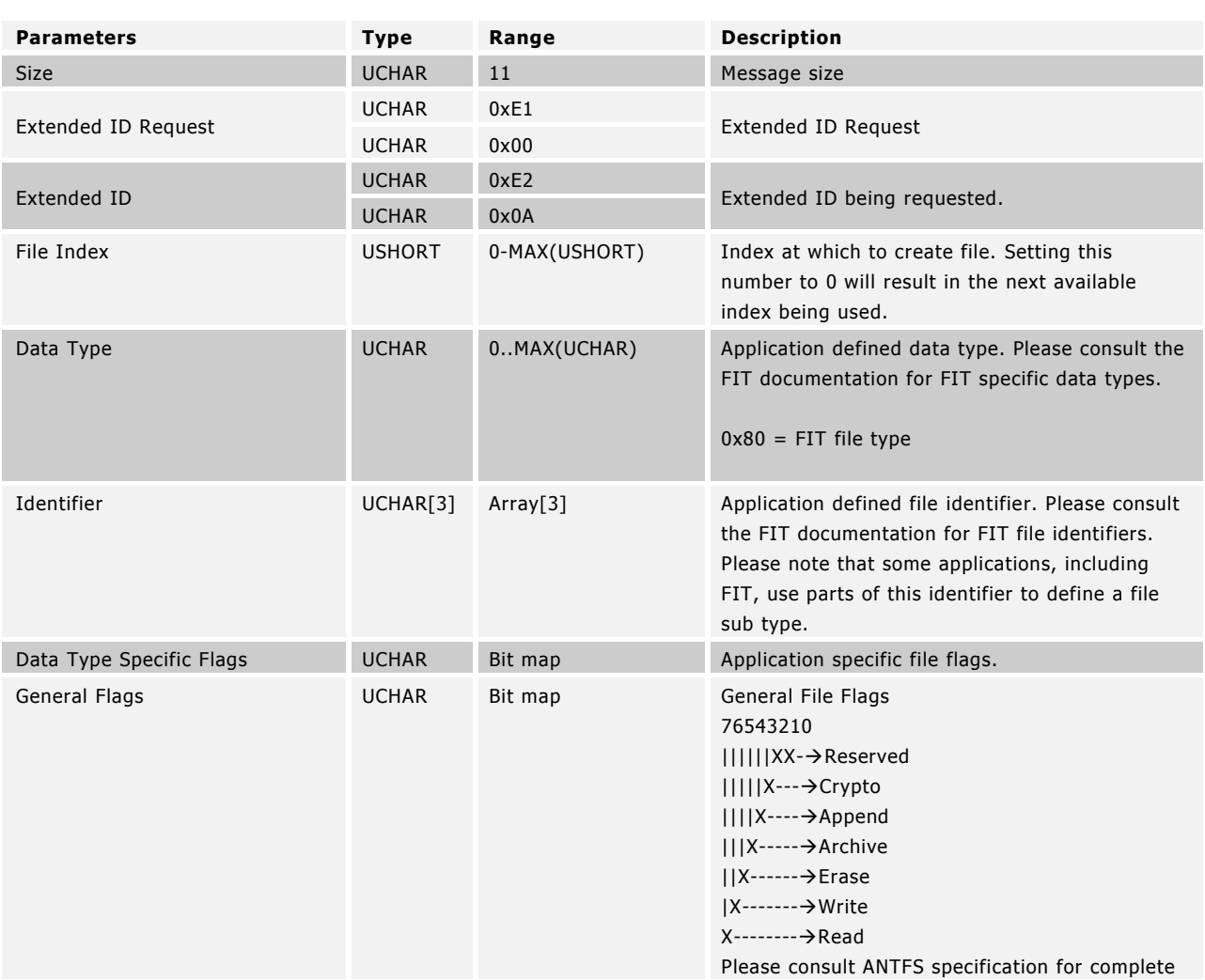

### **Table 35. Create File Request Description**

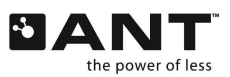

details.

# **Table 36. Create File Output Description**

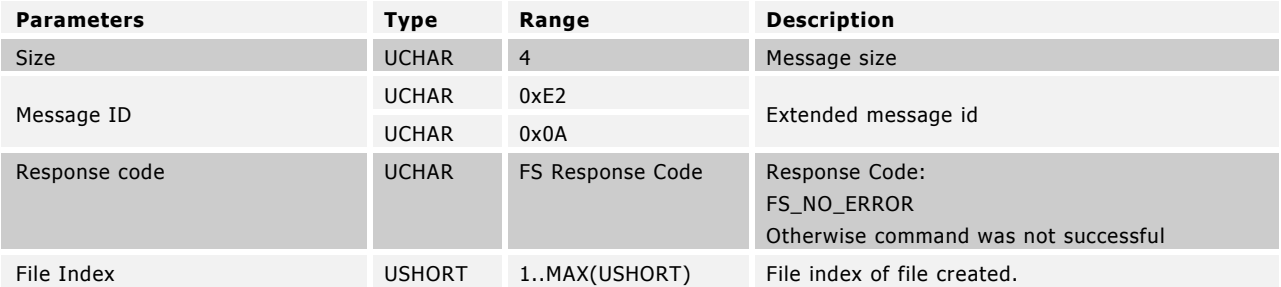

# Example Usage

```
USHORT usFileIndex;
usFileIndex = ANTFS FileCreate(0, 1, 0x00ABCDEF, 0x00, 0xE0); // r/w/eIf(usFileIndex != 0x0000)
{
       printf("File created at index %d\n", usFileIndex);
}
else 
{
       printf("Error creating file. Error: %d\n", ANTFS GetLastError());
}
```
# **6.3.8 MESG\_FS\_FILE\_OPEN (0xE20B)**

UCHAR ANTFS\_FileOpen(USHORT usFileIndex\_, UCHAR ucOpenFlags\_);

Open existing file in FS, open flags need to be supported by the file. By default, read and write pointers are set at the beginning of the file. If append flag is set in Open Flags parameter, then the write pointer is set to the end of the file.

The following table describes the open flags.

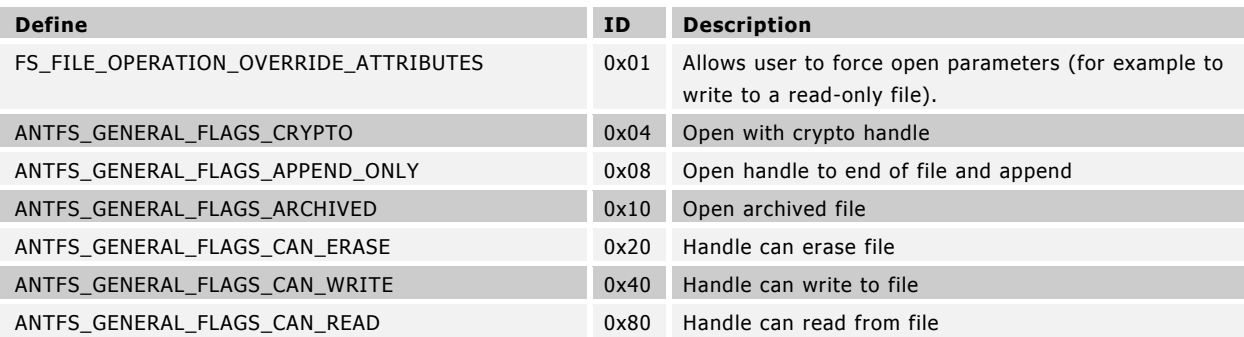

If file open is successful (FS\_NO\_ERROR, with the exceptions discussed in FIT File and Crypto FIT File), the file handle number is returned. Any other response code results in file open failure and the file handle returned being invalid (0xFF).

# Crypto File

When dealing with an encrypted file (file general flags has crypto bit 0x04 present), to be able to decrypt (read) or encrypt (write) data, the user key must be specified beforehand. To allow file encryption/decryption operation on a handle, the crypto bit (0x04) must be set in Open flags parameter. This effectively assigns the handle as the encryption/decryption handle (crypto handle). Only 1 encryption/decryption handle can be assigned.

An encrypted file can be opened as is without the crypto handle. An unencrypted file cannot be opened with the crypto handle.

# FIT File

When opening a handle with write permissions (write/erase/append flag) to a valid FIT file, the file is resized by removing the 2-byte file CRC at the end of the file. If the file is invalid, then the file is not resized and the following response codes are returned, but the file is allowed to be opened.

FS\_FIT\_FILE\_HEADER\_ERROR - FIT file has incorrect header information or < minimum header size FS\_FIT\_FILE\_SIZE\_INTEGRITY\_ERROR -FIT file size does not match calculated size from FIT header info

When opening a read-only handle to a FIT file, the validity of the FIT file is checked. If the file is invalid, the following response codes are returned, but the file is allowed to be opened.

FS\_FIT\_FILE\_HEADER\_ERROR - FIT file has incorrect header information or < minimum header size FS\_FIT\_FILE\_SIZE\_INTEGRITY\_ERROR - FIT file size does not match calculated size from FIT header info

# Crypto FIT File

When dealing with an encrypted FIT file, a crypto handle should be used to properly access the file. If the encrypted FIT file is opened without this handle, then the file check will fail but still allow the file to be opened and not be resized (when opened for writing).

| <b>Parameters</b>   | <b>Type</b>   | Range         | <b>Description</b>                                                                                                    |
|---------------------|---------------|---------------|----------------------------------------------------------------------------------------------------|
| <b>Size</b>         | <b>UCHAR</b>  | 6             | Message size                                                                                                    |
| Extended ID Request | <b>UCHAR</b>  | 0xE1          | Extended ID Request                                                                                                    |
|                     | <b>UCHAR</b>  | 0x00          |                                                                                                    |
| Extended ID         | <b>UCHAR</b>  | 0xE2          | Extended ID being requested.                                                                                                    |
|                     | <b>UCHAR</b>  | 0x0B          |                                                                                                    |
| File Index          | <b>USHORT</b> | 0-MAX(USHORT) | Index of file to open                                                                                                    |
| Open Flags          | <b>UCHAR</b>  | Bit Map       | Open Flags<br>Definition:<br>76543210<br>$        X \rightarrow$ OVERRIDE ATTRIBUTES<br>$     X--\rightarrow$ CRYPTO<br>$    X---\rightarrow APPEND$ ONLY<br>$   X---\rightarrow$ ARCHIVED<br>$  X---\rightarrow$ CAN ERASE<br>$ X$ ------- $\rightarrow$ CAN WRITE<br>$X$ -------- $\rightarrow$ CAN READ |

**Table 37. Open File Request Description**

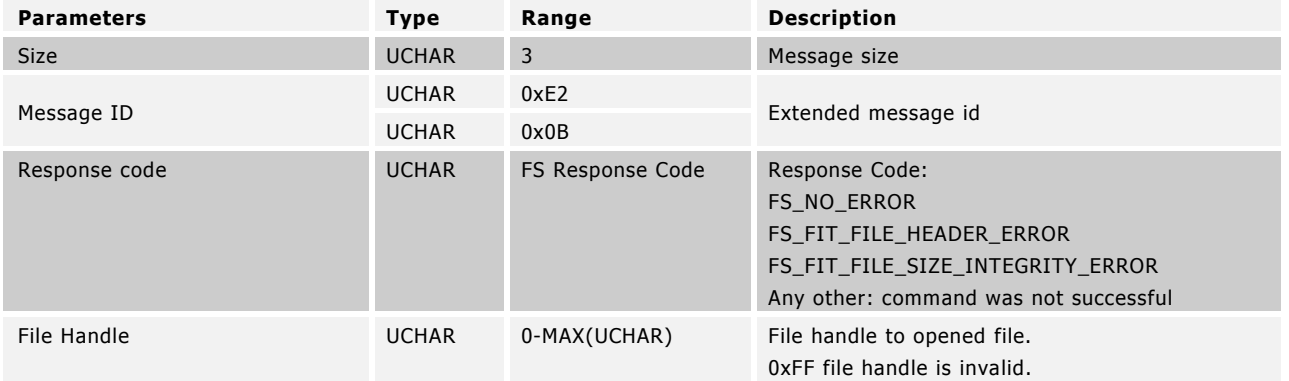

### **Table 38. Open File Output Description**

### Example Usage

UCHAR ucFileHandle = ANTFS FileOpen(1,0);

```
if(ucFileHandle != 0xFF)
      printf("File opened handle = d\n\cdot", ucFileHandle);
else 
       printf("Error error opening file. Error %d\n", ANTFS_GetLastError());
```
# **6.3.9 MESG\_FS\_FILE\_READ\_ABSOLUTE (0xE20E)**

UCHAR ANTFS\_FileReadAbsolute(UCHAR ucFileHandle\_, ULONG ulOffset\_, UCHAR ucReadSize\_, UCHAR\* pucReadBuffer\_);

Read from absolute offset into a file. File must be opened for reading beforehand. After reading, read pointers positioned at the end of the bytes read.

On successful reads (FS\_NO\_ERROR), the returned number of bytes read as well as the payload is returned. Reading past the end of the file results in FS\_EOF\_REACHED\_ERROR, however the number of read bytes and the payload prior to reaching EOF is returned.

# Crypto File

If reading from a crypto handle, the return payload contains the file"s decrypted content.

FIT File or Crypto FIT File

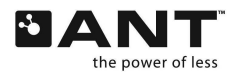

If file is read-locked, reading from the write handle (handle that is allowed to write) is prevented (returns with response code FS\_BAD\_PERMISSIONS\_ERROR). A write handle is read-locked when there is another handle that has the file opened for read-only.

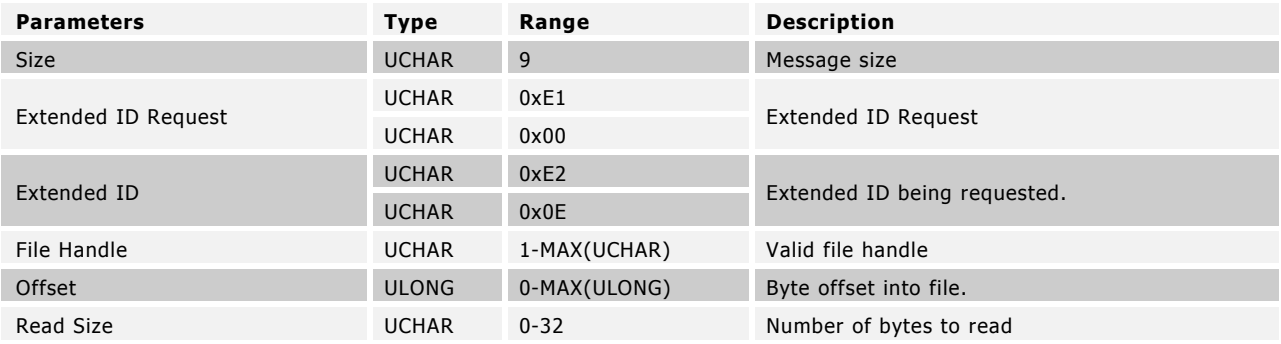

# **Table 39. Read File Absolute Request Description**

### **Table 40. Read File Absolute Output Description**

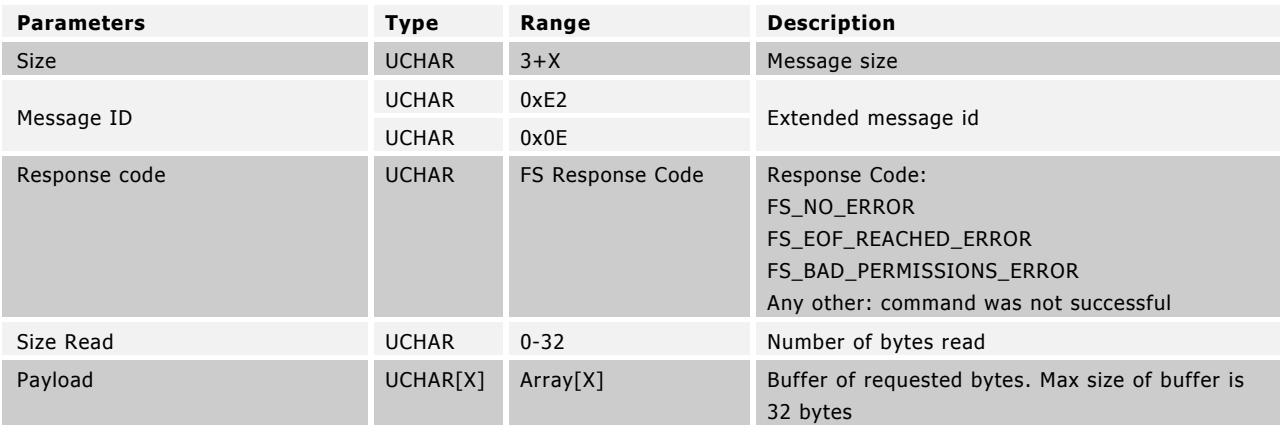

#### Example Usage

UCHAR ucFileHandle = ANTFS\_FileOpen(1,0);

if(ucFileHandle != 0xFF)

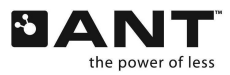

```
{
       UCHAR aucBuffer[16];
       UCHAR usReadBytes = ANTFS FileReadAbsolute(ucFileHandle, 8,16, aucBuffer);
       printf("Read = %d bytes\n", usReadBytes);
}
else
{
       printf("Error reading file. Error %d\n", ANTFS GetLastError());
}
```
# **6.3.10 MESG\_FS\_FILE\_READ\_RELATIVE (0xE20F)**

UCHAR ANTFS\_FileReadRelative(UCHAR ucFileHandle\_, UCHAR ucReadSize\_, UCHAR\* pucReadBuffer\_);

Read from current read pointer position in file. File must be opened for reading beforehand. After reading, read pointers positioned at the end of the bytes read.

On successful reads (FS\_NO\_ERROR), the returned number of bytes read as well as the payload is returned. Reading past the end of the directory results in FS\_EOF\_REACHED\_ERROR, however the number of read bytes and the payload prior to reaching EOF is returned.

Crypto File

If reading from a crypto handle, the return payload contains the file"s decrypted content.

FIT File or Crypto FIT File

If file is read-locked, reading from the write handle (handle that is allowed to write) is prevented (returns with response code FS\_BAD\_PERMISSIONS\_ERROR). A write handle is read-locked when there is another handle that has the file opened for read-only.

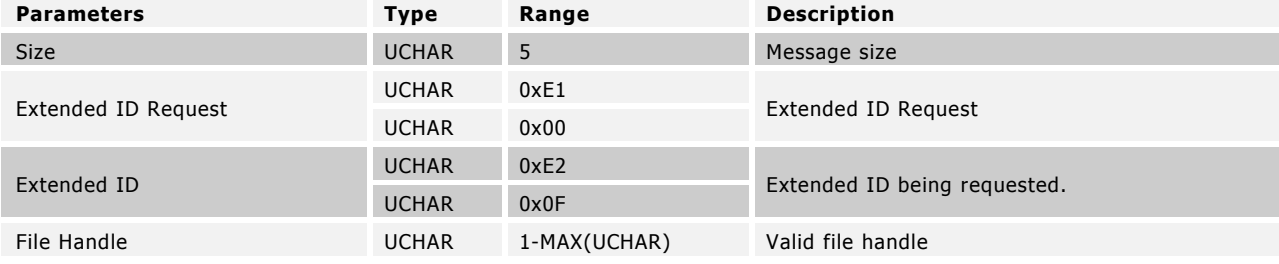

#### **Table 41. Read File Relative Request Description**

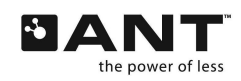

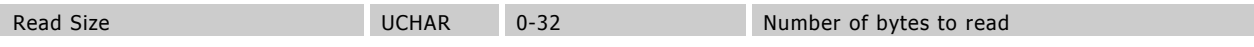

### **Table 42. Read File Relative Output Description**

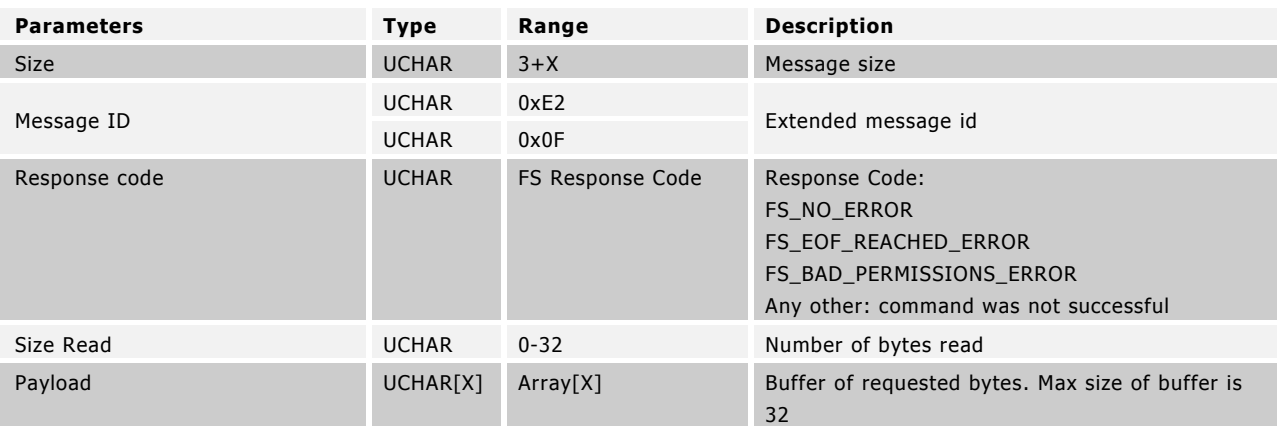

#### Example Usage

```
UCHAR ucFileHandle = ANTFS FileOpen(1,0);
if(ucFileHandle != 0xFF)
{
       UCHAR aucBuffer[16];
       UCHAR usReadBytes = ANTFS FileReadAbsolute(ucFileHandle, 16, aucBuffer);
       printf("Read = %d bytes\n", usReadBytes);
}
else 
{
       printf("Error reading file. Error %d\n", ANTFS GetLastError());
}
```
# **6.3.11 MESG\_FS\_FILE\_WRITE\_ABSOLUTE (0xE210)**

UCHAR ANTFS\_FileWriteAbsolute(UCHAR ucFileHandle\_, ULONG ulFileOffset\_, UCHAR ucWriteSize\_, const UCHAR\* pucWriteBuffer\_, UCHAR\* ucBytesWritten\_);

Write to absolute offset into a file. File cannot be written to if it was opened for reading by another handle (read-locked). If this is the case a FS\_BAD\_PERMISSIONS\_ERROR (0x0E) will result. When using a non-crypto handle, write absolute cannot be used if file only opened for append operation. After writing, write positioned at the end of the bytes written.

On successful writes (FS\_NO\_ERROR), the number of bytes written is returned. If any writing failure occurs, the response code is returned along with the number of bytes managed to be written. Possible response codes are:

#### Crypto File

If writing to a crypto handle, the input payload is encrypted then written to FS.

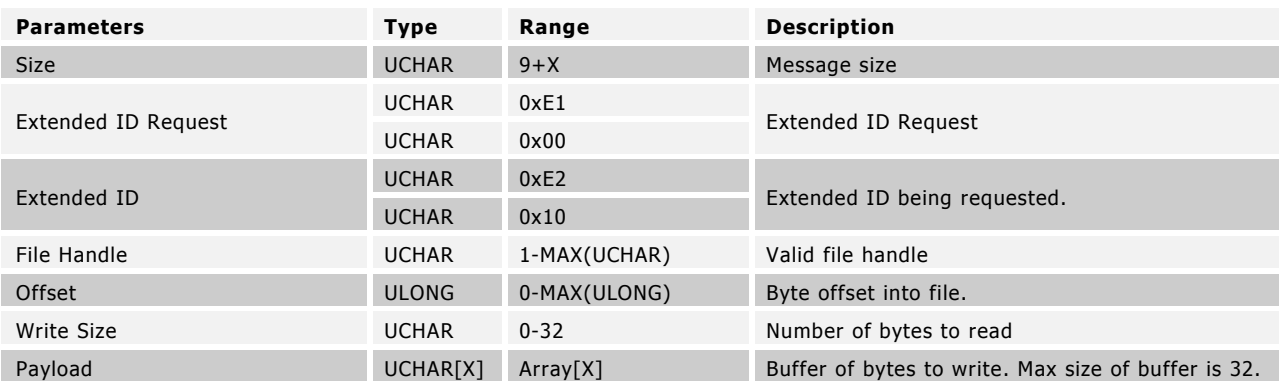

# **Table 43. Write File Absolute Request Description**

# **Table 44. Write File Absolute Output Description**

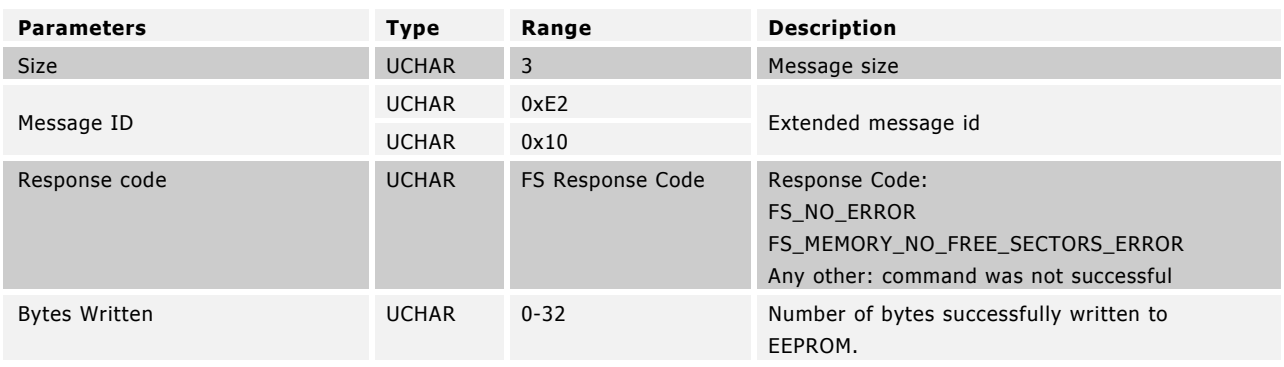

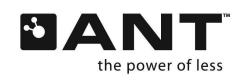

# Example Usage

```
UCHAR ucFileHandle = ANTFS_FileOpen(1,0); 
if(ucFileHandle != 0xFF)
{
       UCHAR aucBuffer[4] = \{0xAA, 0xBB, 0xCC, 0xDD \};
       // Write 4 bytes at offset 8 bytes
       UCHAR ucBytes = ANTFS FileWriteAbsolute(ucFileHandle, 8, 4, aucBuffer);
       printf("Wrote = %d bytes\n", ucBytes);
}
else 
{
       printf("Error reading file. Error %d\n", ANTFS GetLastError());
}
```
# **6.3.12 MESG\_FS\_FILE\_WRITE\_RELATIVE (0xE211)**

UCHAR ANTFS\_FileWriteRelative(UCHAR ucFileHandle\_, UCHAR ucWriteSize\_, const UCHAR\* pucWriteBuffer\_, UCHAR\* ucBytesWritten\_);

Write to current write pointer position in file. If this is the case a FS\_BAD\_PERMISSIONS\_ERROR (0x0E) will result. File cannot be written to if opened by another handle for reading (read-locked). After writing, write positioned at the end of the bytes written.

On successful writes (FS\_NO\_ERROR), the number of bytes written is returned. If any writing failure occurs, the response code is returned along with the number of bytes managed to be written.

Crypto File

If writing to a crypto handle, the input payload is encrypted then written to FS.

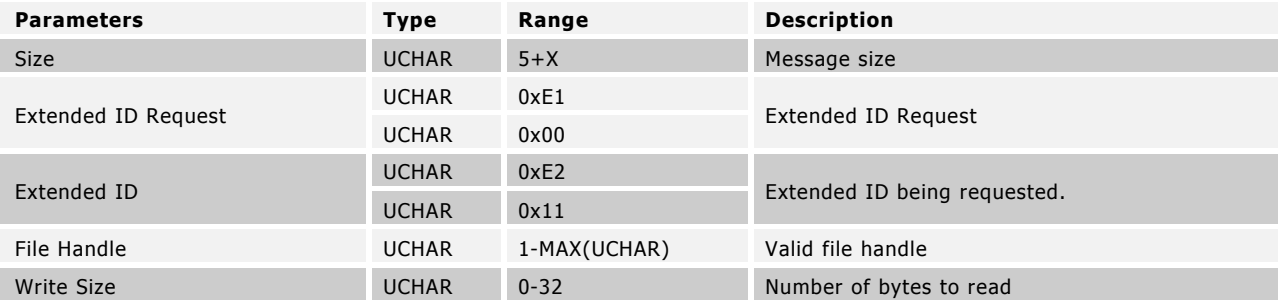

# **Table 45. Write File Relative Request Description**

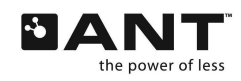

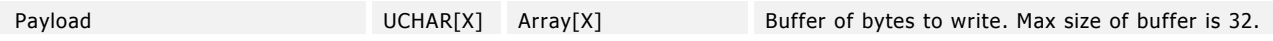

### **Table 46. Write File Relative Output Description**

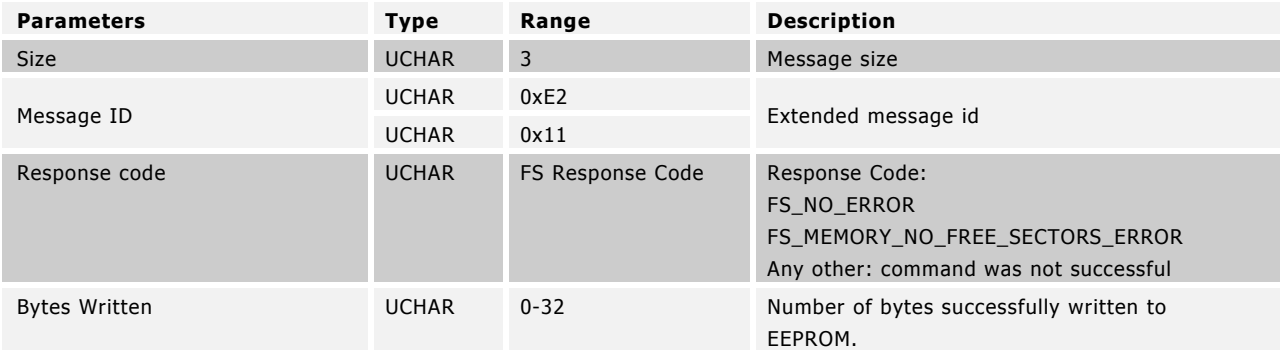

#### Example Usage

```
UCHAR ucFileHandle = ANTFS FileOpen(1,0);
```

```
if(ucFileHandle != 0xFF)
{
        UCHAR aucBuffer[4] = \{0 \text{xAA}, 0 \text{xBB}, 0 \text{xCC}, 0 \text{xDD} \};
        // Write 4 bytes from file
        UCHAR ucBytes = ANTFS FileWriteRelative(ucFileHandle, 4, aucBuffer);
        printf("Wrote = %d bytes\n", ucBytes);
}
else 
{
        printf("Error reading file. Error %d\n", ANTFS GetLastError());
}
```
# **6.3.13 MESG\_FS\_FILE\_GET\_SIZE (0xE213)**

ULONG ANTFS\_FileGetSize(UCHAR ucFileHandle\_);

Get size of open file in bytes. If successful, FS\_NO\_ERROR is returned along with the file size in bytes. If any other response code is returned, an invalid file size value is returned (0xFFFFFFFF).

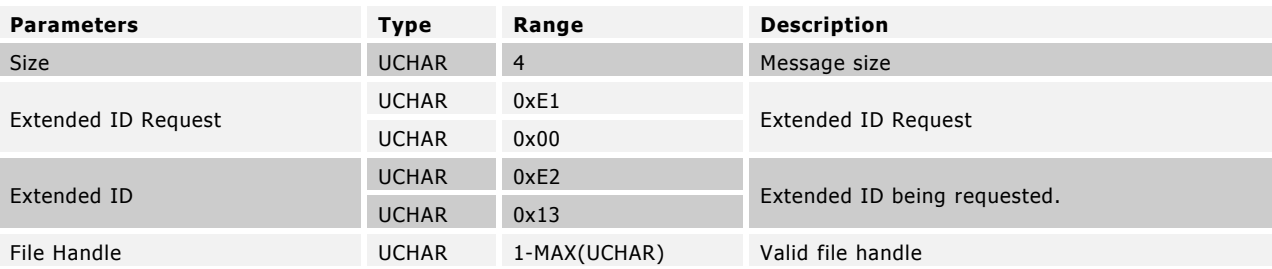

# **Table 47. File Size Request Description**

### **Table 48. File Size Output Description**

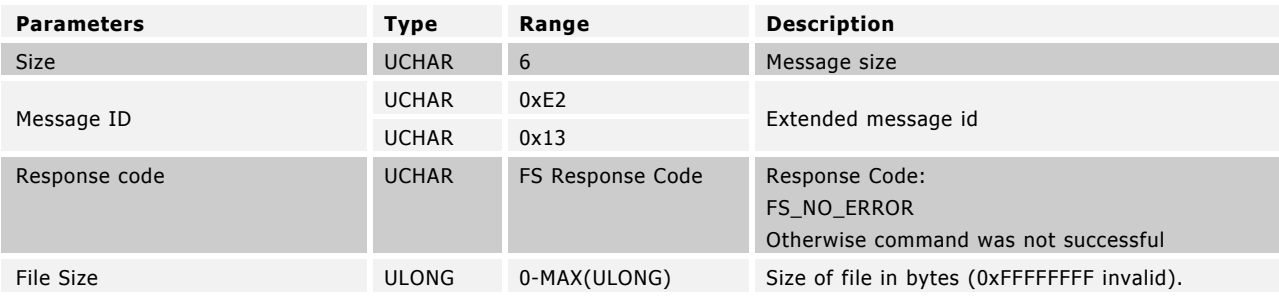

```
UCHAR ucFileHandle = ANTFS_FileOpen(1,0); 
if(ucFileHandle != 0xFF)
{
       // Write 4 bytes from file
       ULONG ulSize = ANTFS FileGetSize(ucFileHandle);
       printf("File size = \frac{1}{8}d bytes\n", ulSize);
}
else 
{
       printf("Error reading file. Error %d\n", ANTFS GetLastError());
}
```
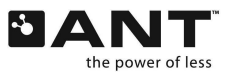

# **6.3.14 MESG\_FS\_FILE\_GET\_SIZE\_IN\_MEM (0xE215)**

ULONG ANTFS\_FileGetSizeInMem(UCHAR ucFileHandle\_);

Get size of the file in terms of the number of total bytes allocated to the file in the FS (size in memory). If successful, FS\_NO\_ERROR is returned along with the size in bytes. If any other response code is returned, an invalid file size value is returned (0xFFFFFFFF).

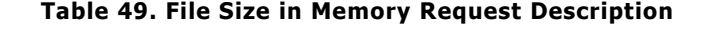

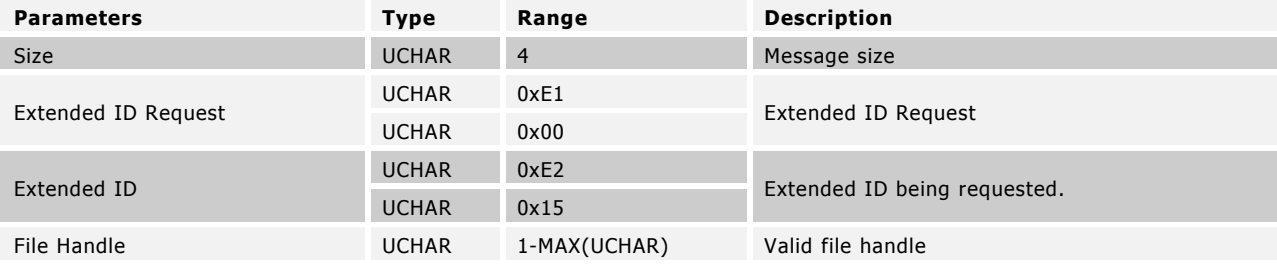

#### **Table 50. File Size in Memory Output Description**

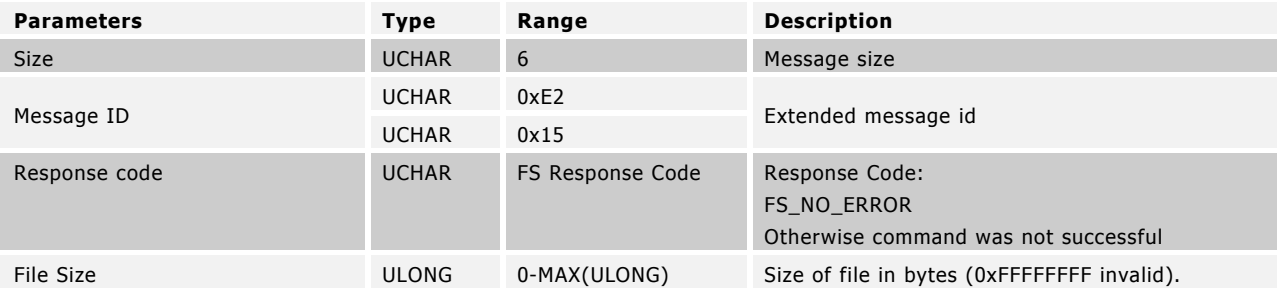

```
UCHAR ucFileHandle = ANTFS FileOpen(1,0);
if(ucFileHandle != 0xFF)
{
       // Write 4 bytes from file
       ULONG ulSize = ANTFS_FileGetSizeInMem(ucFileHandle);
       printf("File size in memory = %d bytes\n", ulSize);
}
else
```

```
{
       printf("Error reading file. Error %d\n", ANTFS GetLastError());
}
```
# **6.3.15 MESG\_FS\_FILE\_GET\_SPECIFIC\_FILE\_FLAGS (0xE214)**

UCHAR ANTFS\_FileGetSpecificFlags(UCHAR ucFileHandle\_);

Gets the application defined flags of opened file. If successful, FS\_NO\_ERROR is returned along with the application defined flags on the file. If any other response code is returned, flag value of 0x00 is returned.

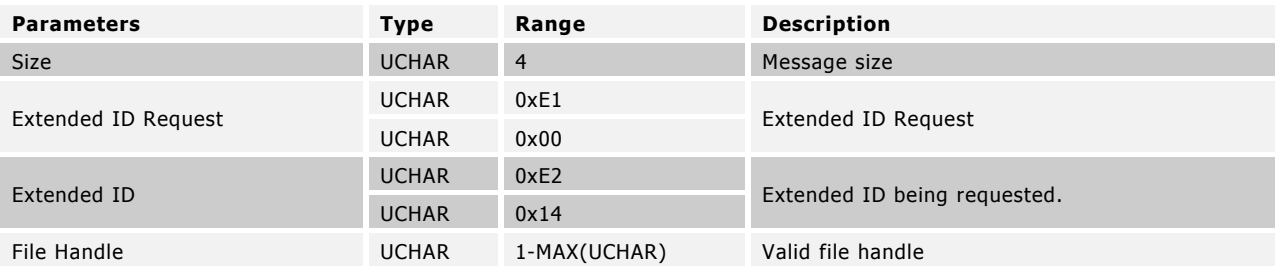

### **Table 51. Specific File Flags Request Description**

### **Table 52. Specific File Flags Output Description**

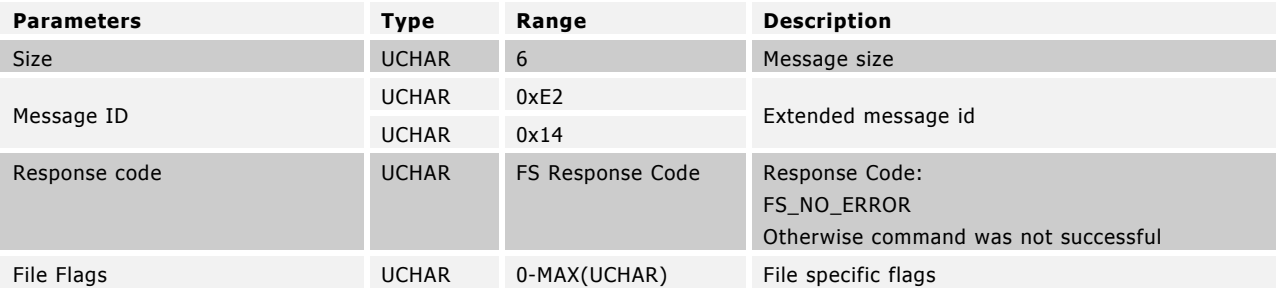

#### Example Usage

{

```
UCHAR ucFileHandle = ANTFS FileOpen(1,0);
if(ucFileHandle != 0xFF)
       // Write 4 bytes from file
       ULONG ucFlags = ANTFS_FileGetSpecificFlags(ucFileHandle);
       printf("Specific Flags = 0x\frac{2}{\pi} , ucFlags);
```
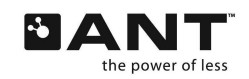

```
}
else
{
       printf("Error reading file. Error %d\n", ANTFS GetLastError());
}
```
# **6.3.16 MESG\_FS\_SYSTEM\_TIME (0xE23D)**

ULONG ANTFS\_FileGetSystemTime();

When this message ID is used in a request message, the current system time used in FS is returned.

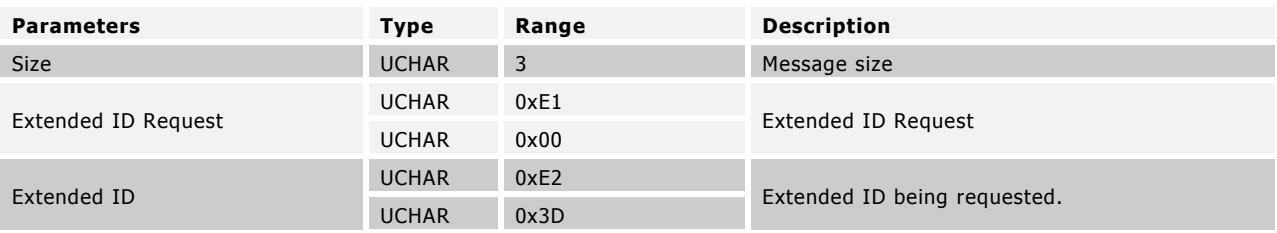

# **Table 53. System Time Request Description**

# **Table 54. System Time Output Description**

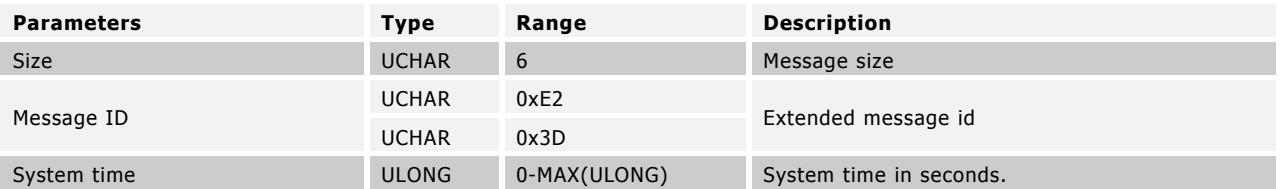

```
ULONG ulTime = ANTFS_FileGetSystemTime();
printf("Time in FS = \frac{1}{8}ds\n", ulTime);
```
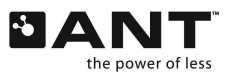

# **6.4 FS-Crypto Commands**

# **6.4.1 MESG\_FS\_CRYPTO\_ADD\_USER\_KEY\_INDEX (0xE245)**

UCHAR ANTFS\_CryptoAddUserKeyIndex(UCHAR ucIndex\_, UCHAR\* pucKey\_);

Adds specified user key to be stored in internal memory. Keys are enumerated by Key Index. Up to 10 keys can be used. If successfully stored, FS\_NO\_ERROR is returned.

# **Table 55. Crypto Add User Key Command Description**

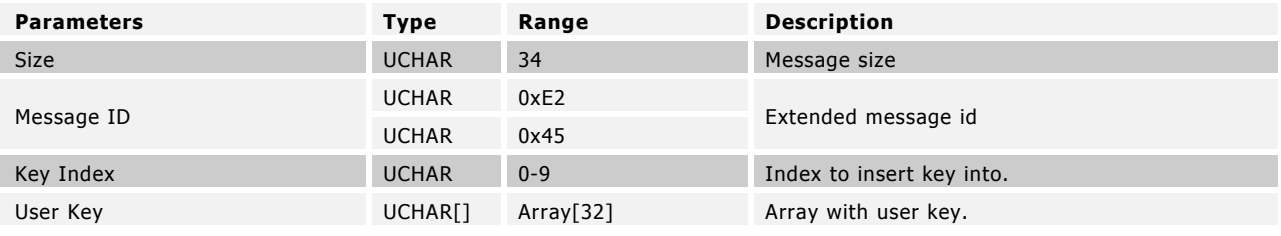

#### **Table 56. Crypto Add User Key Response Description**

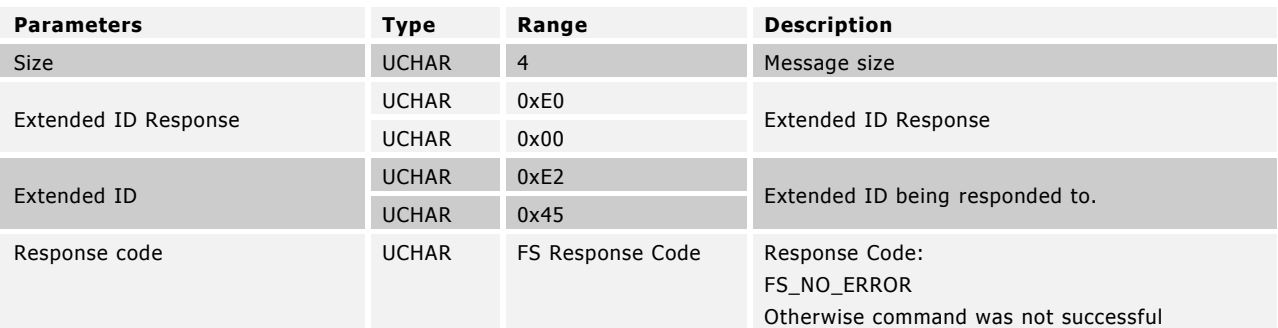

```
UCHAR aucKey[] = { 0x00,0x01,0x02,0x03,0x04,0x05,0x06,0x07,
                     0x08,0x09,0x0A,0x0B,0x0C,0x0D,0x0E,0x0F,
                     0x10,0x11,0x12,0x13,0x14,0x15,0x16,0x17,
                     0x18,0x19,0x1A,0x1B,0x1C,0x1D,0x1E,0x1F );
UCHAR ucResponse = ANTFS CryptoAddUserKeyIndex(0, aucKey);
if(ucResponse == FS NO ERROR)
      printf("Key Set successfully\n");
```
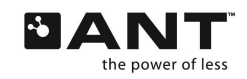

# **6.4.2 MESG\_FS\_CRYPTO\_SET\_USER\_KEY\_INDEX (0xE246)**

UCHAR ANTFS\_CryptoSetUserKeyIndex(UCHAR ucIndex\_);

Specify stored user key (specified by Key Index) to be used by FS Encryption/Decryption process. Key remains active until reset, memory re-initialization via MESG\_FS\_INIT MEMORY or another key is specified. If key successfully selected, FS\_NO\_ERROR is returned.

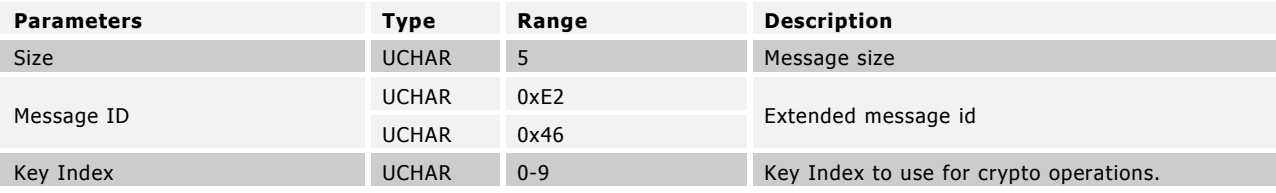

### **Table 57. Crypto Use Command Description**

### **Table 58. System Time Response Description**

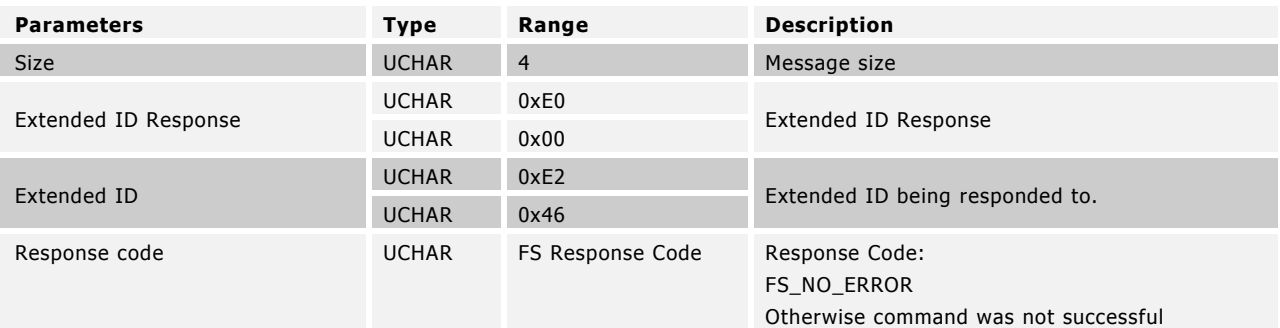

#### Example Usage

UCHAR ucResponse = ANTFS\_CryptoSetUserKeyIndex(3);

 $if(ucResponse == FS NO ERROR)$ printf("Key  $\overline{Set}$  to index 3 successfully\n");

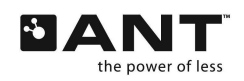

# **6.4.3 MESG\_FS\_CRYPTO\_SET\_USER\_KEY\_VAL (0xE247)**

UCHAR ANTFS\_CryptoSetUserKeyVal(UCHAR\* pucKey\_);

Specify non-stored user key to be used by FS Encryption/Decryption process. Key remains active until reset, memory re-initialization via MESG\_FS\_INIT\_MEMORY or another key is specified. Setting this command overrides any other key setting. If key successfully set, FS\_NO\_ERROR is returned.

# **Table 59. Crypto Add User Key Value Command Description**

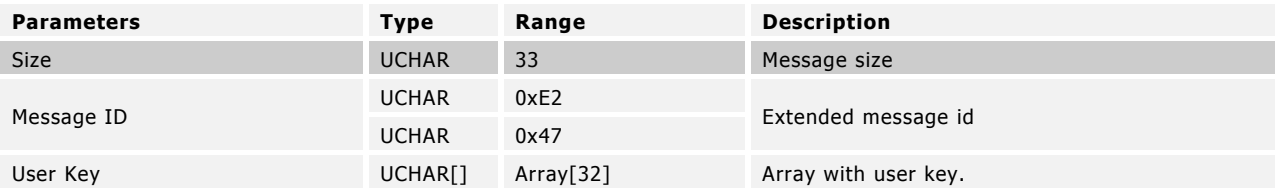

### **Table 60. Crypto Add User Key Value Response Description**

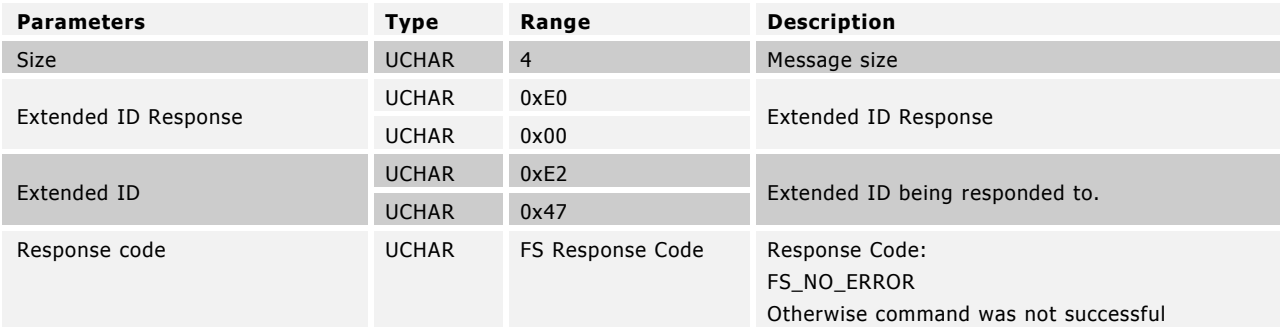

#### Example Usage

UCHAR aucKey[] = {  $0x00,0x01,0x02,0x03,0x04,0x05,0x06,0x07$ , 0x08,0x09,0x0A,0x0B,0x0C,0x0D,0x0E,0x0F, 0x10,0x11,0x12,0x13,0x14,0x15,0x16,0x17, 0x18,0x19,0x1A,0x1B,0x1C,0x1D,0x1E,0x1F );

UCHAR ucResponse = ANTFS\_CryptoAddUserKeyIndex(aucKey);

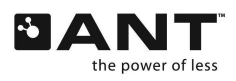

```
if(ucResponse == FS_NO_ERROR)
      printf("Key Set successfully\n");
```
# **6.5 Fit Commands**

# **6.5.1 MESG\_FS\_FIT\_FILE\_INTEGRITY\_CHECK (0xE250)**

UCHAR ANTFS\_FitFileIntegrityCheck(UCHAR ucFileHandle\_);

When this command is issued, a file integrity check is performed on the selected FIT file by calculating the file 2 byte CRC and comparing it versus the appended 2 byte CRC, and by checking file size and the header. If file integrity is intact, then FS\_NO\_ERROR is returned.

Provided file handle must be pointing to a FIT file (0x80 data type in file directory entry) as well as opened as read-only. Performing an integrity check on a non FIT file and/or a write handle (write/erase/append open flags) is not allowed.

### **Table 61. Fit File Integrity Check Command Description**

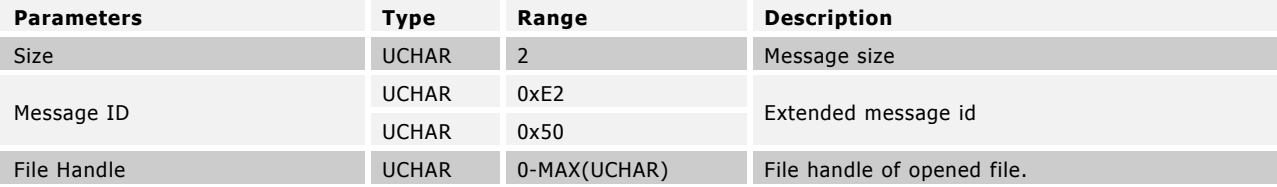

#### **Table 62. Fit File Integrity Check Response Description**

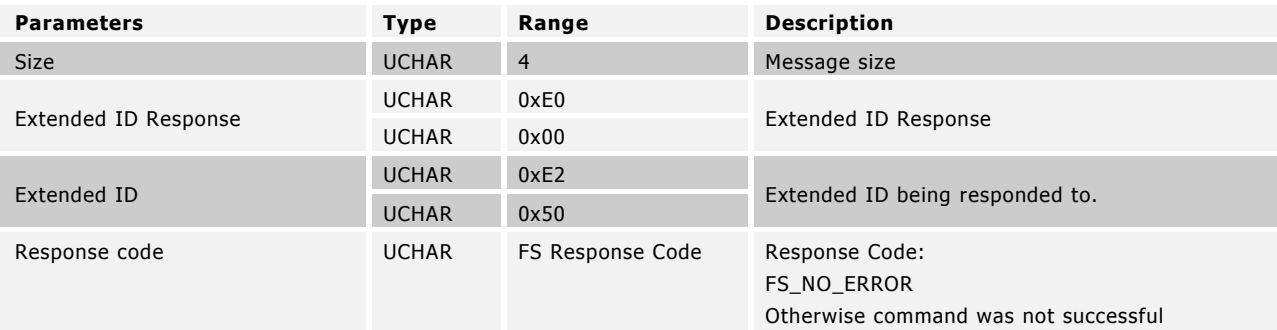

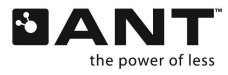

UCHAR ucResponse = ANTFS\_FitFileIntegrityCheck(ucFileHandle); if(ucResponse == FS\_NO\_ERROR) printf("Fit  $\bar{f}$ ile is intact\n");

# **6.6 ANT-FS Commands**

# **6.6.1 MESG\_FS\_ANTFS\_OPEN (0xE231)**

UCHAR ANTFS\_OpenBeacon();

Starts ANT-FS Beacon on all channels that have been enabled as ANT-FS using the command MESG\_FS\_ANTFS\_SET\_LINK\_FREQ.

#### **Table 63. Open Beacon Command Description**

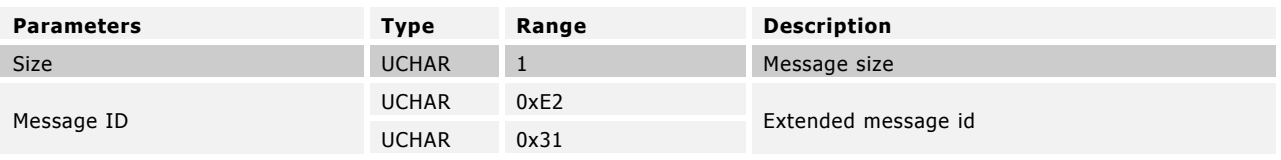

#### **Table 64. Open Beacon Response Description**

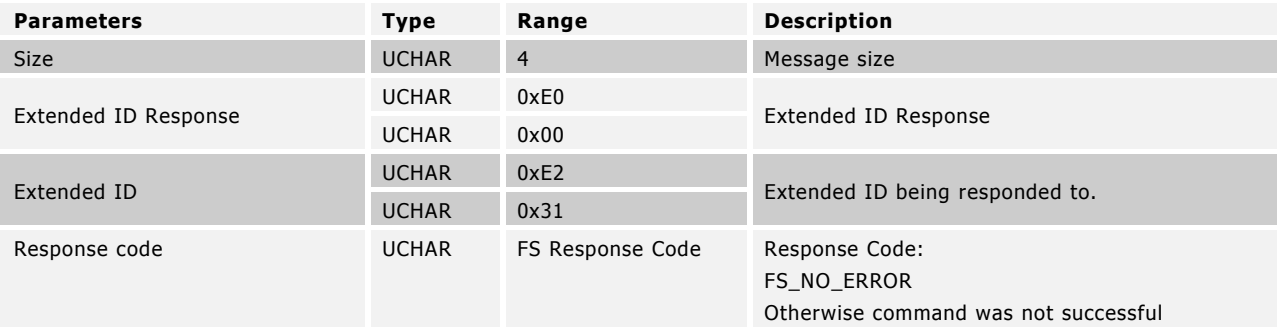

#### Example Usage

…

ANTFS SetLinkFrequency(0,72); // Configure channel 0 to be ANT-FS, 2472MHz ANTFS SetLinkFrequency(1,57); // Configure channel 1 to be ANT-FS, 2457MHz

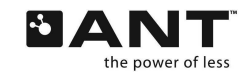

```
…
ANTFS OpenBeacon();// Open ANT-FS beacon on channel 0 and 1
if(ucResponse == FS NO ERROR)
       printf("ANT-FS Beacons Active\n");
```
# **6.6.2 MESG\_FS\_ANTFS\_CLOSE (0xE232)**

UCHAR ANTFS\_CloseBeacon();

Stop all active beacons, regardless of the state they are in.

#### **Parameters Type Range Description** Size **UCHAR** 1 Message size Message ID UCHAR 0xE2 Extended message id

UCHAR 0x32

# **Table 65. Close Beacon Command Description**

#### **Table 66. Close Beacon Response Description**

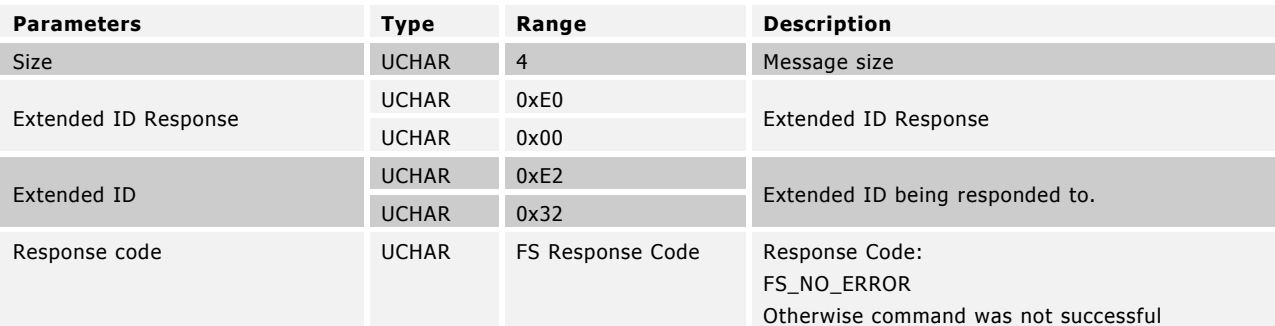

```
ANTFS_CloseBeacon();
if(ucResponse == FS NO ERROR)
      printf("ANT-FS Beacons Closed\n");
```
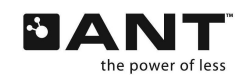

# **6.6.3 MESG\_FS\_ANTFS\_CONFIG\_BEACON (0xE233)**

UCHAR ANTFS\_ConfigBeacon(USHORT usDeviceType\_, USHORT usManufacturer\_, UCHAR ucAuthType\_, UCHAR ucBeaconStatus\_);

Configure beacon parameters. Please note that changing beacon parameters will also change the behavior of the beacon. For example, if the channel period indicated in the beacon is changed, the channel period will also change without the requirement to send a separate channel period command.

The authentication supported by the Client device is indicated by the Beacon Auth Type field. The criteria used by the Client to accept or reject a Host request is governed by the table below.

# **Table 67. Beacon Authentication Logic**

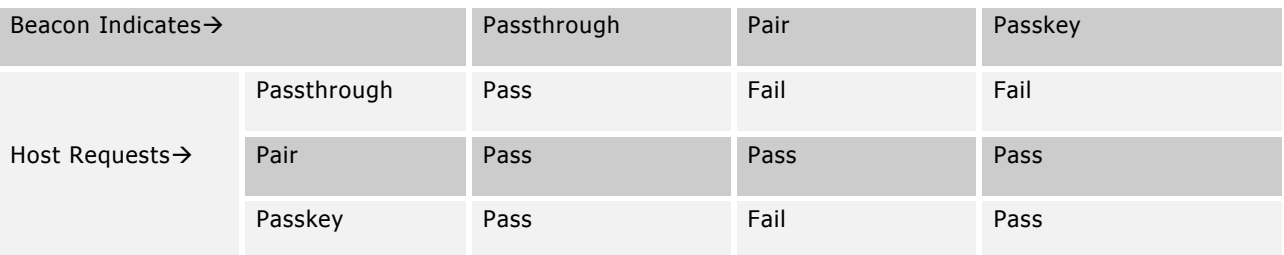

### **Table 68. Configure Beacon Command Description**

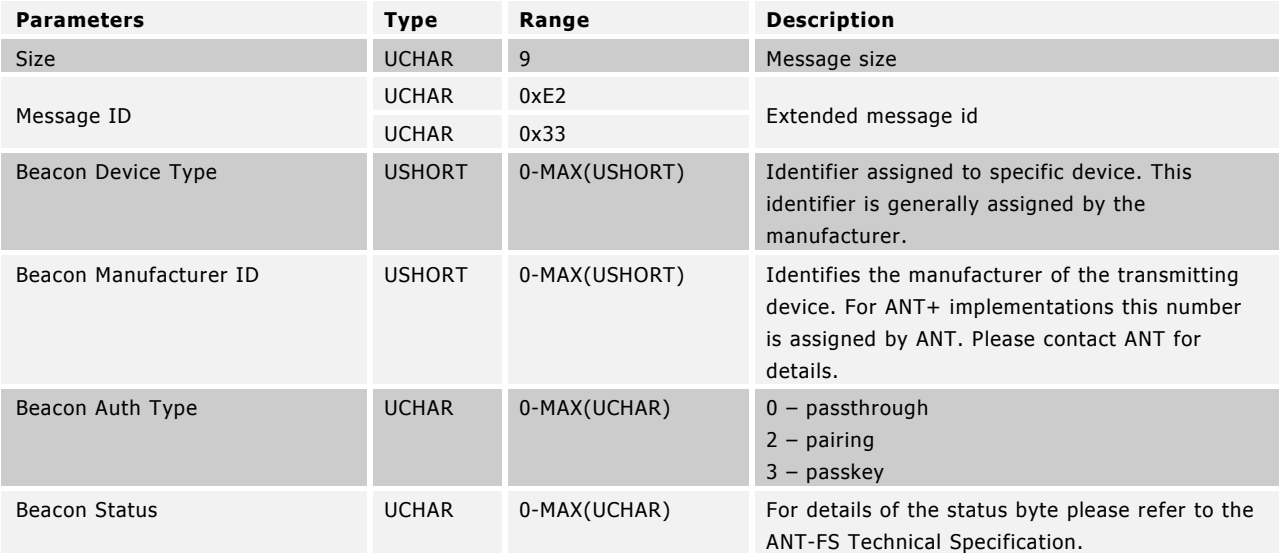

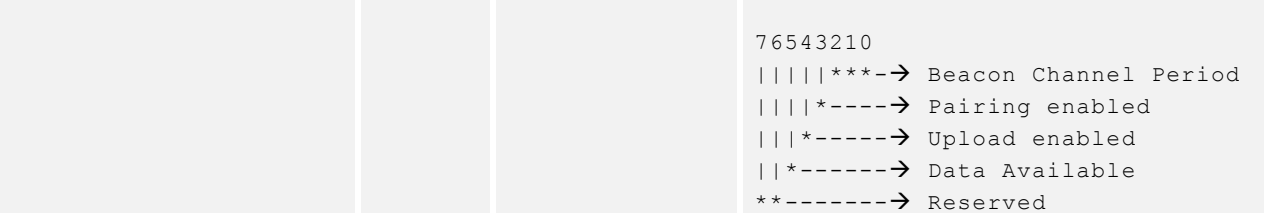

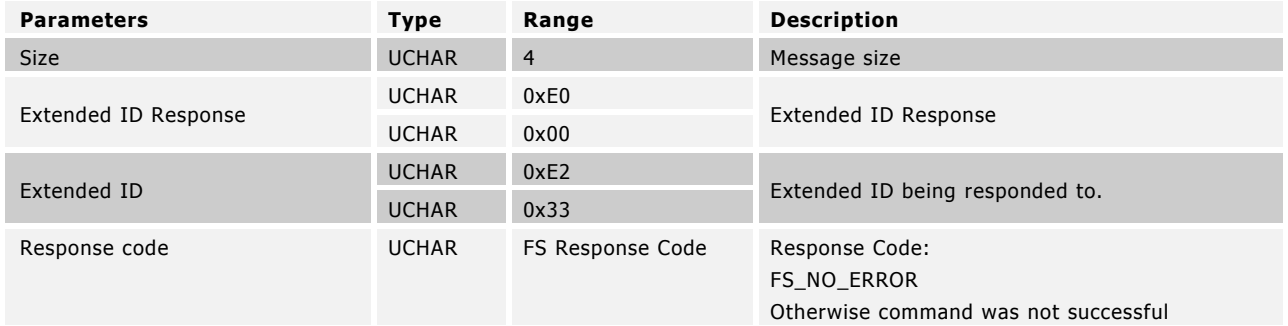

# **Table 69. Config Beacon Response Description**

#### Example Usage

```
USHORT usDeviceType = 1; \frac{1}{10} Assigned by manufacturer
USHORT usManufacturer = 257; \frac{1}{10} Assigned by ANT+<br>UCHAR ucAuthType = 3; \frac{1}{10} Passkey
UCHAR ucAuthType = 3;UCHAR ucBeaconStatus = 0x2B; // Data available
                                         // No Upload
                                         // Pairing enabled
                                         // 4Hz channel period
```
UCHAR ucResponse = ANTFS ConfigBeacon(usDeviceType, usManufacturer, ucAuthType, ucBeaconStatus);

```
if(ucResponse == FS_NO_ERROR)
       printf("ANT-FS Beacon Configured\n");
```
# **6.6.4 MESG\_FS\_ANTFS\_SET\_AUTH\_STRING (0xE234)**

UCHAR ANTFS\_SetFriendlyName(UCHAR ucLength\_, const UCHAR\* pucString\_);

Or

UCHAR ANTFS\_SetPasskey(UCHAR ucLength\_, const UCHAR\* pucString\_);

Set the friendly name or authentication passkey strings. The friendly name is used in the authentication states to identify the client to the host using a readable name. The authentication passkey is used by the client when the host attempts to use the passkey method of authentication. The passkey will also be sent to the host upon a successful pairing authentication.

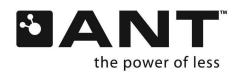

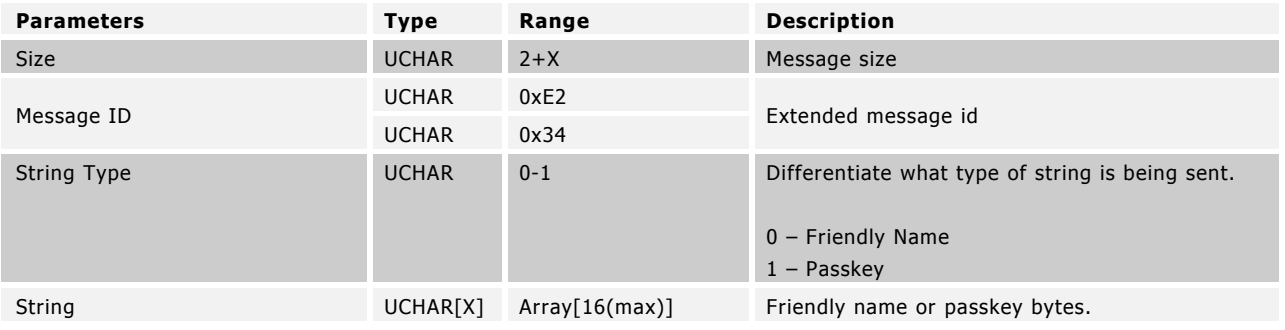

### **Table 70. Set Authentication String Command Description**

# **Table 71. Set Authentication String Response Description**

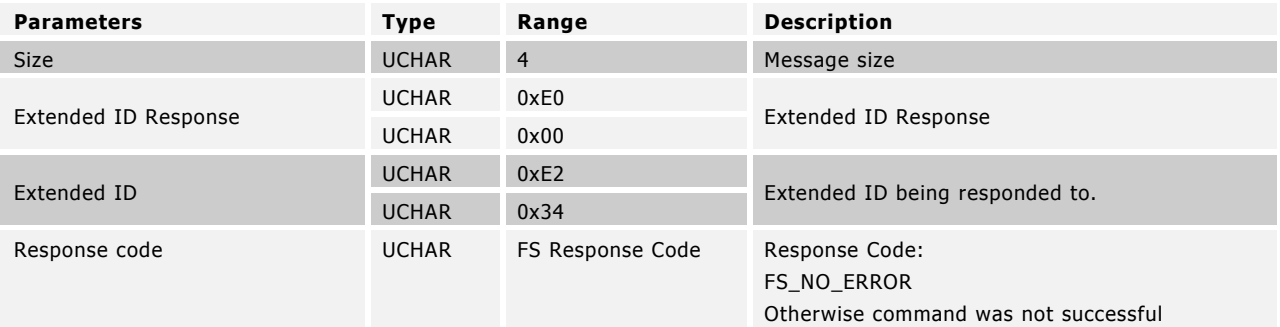

#### Example Usage

const UCHAR aucPasskey = {0xAA, 0xBB, 0xCC, 0xDD, 0xEE, 0xFF, 0x11, 0x22}; UCHAR ucResponse = ANTFS\_SetFriendlyName (3, "Bob"); if(ucResponse == FS\_NO\_ERROR) printf("Friendly name set\n"); ucResponse = ANTFS SetPasskey (8, aucPasskey ); if(ucResponse == FS\_NO\_ERROR) printf("Passkey set\n");

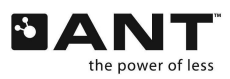

# **6.6.5 MESG\_FS\_ANTFS\_SET\_BEACON\_STATE(0xE235)**

UCHAR ANTFS\_SetBeaconState(UCHAR ucBeaconStatus\_)

Set beacon status byte 1. Please note that changing beacon parameters will also change the behavior of the beacon. For example, if the channel period indicated in the beacon is changed, the channel period will also change without the requirement to send a separate channel period command.

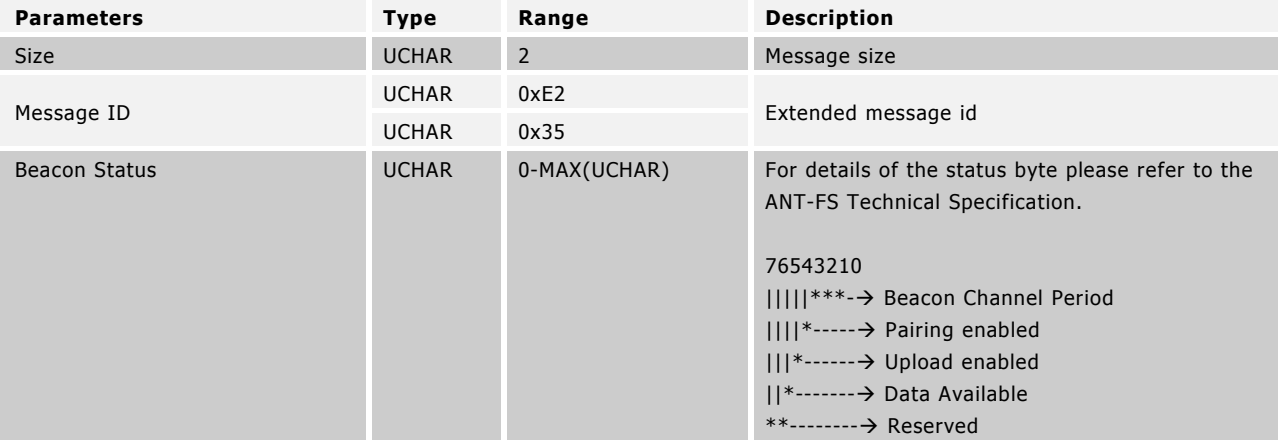

# **Table 72. Set Beacon State Command Description**

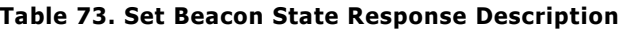

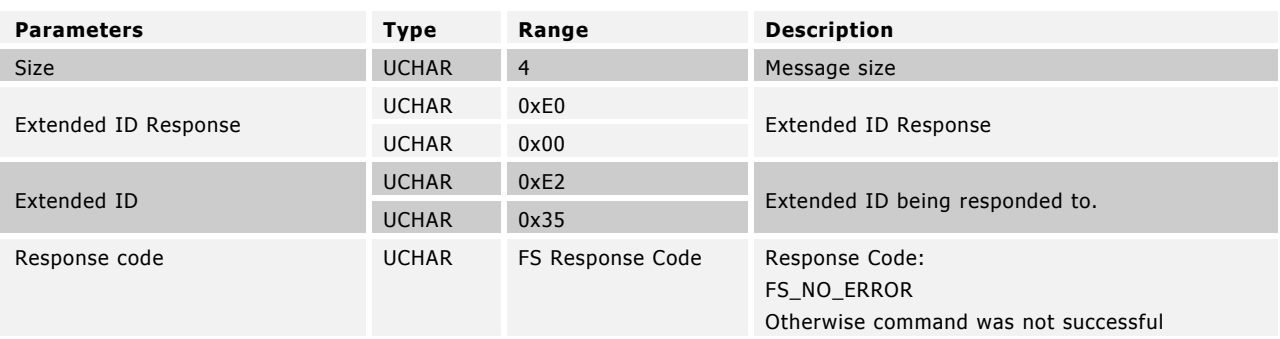

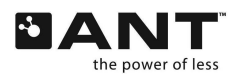

```
UCHAR ucBeaconStatus = 0x2B; // Data available
                                  // No Upload
                                  // Pairing enabled
                                  // 4Hz channel period
UCHAR ucResponse = ANTFS_SetBeaconState (ucBeaconStatus);
if(ucResponse == FS_NO_ERROR)
      printf("Beacon set\n");
```
# **6.6.6 MESG\_FS\_ANTFS\_PAIR\_RESPONSE (0xE236)**

BOOL ANTFS\_PairResponse(BOOL bAccept\_)

Respond to pairing request event (MESG\_FS\_ANTFS\_EVENT\_PAIR\_REQUEST). The pairing response should generally come from the user of the client device through some type of user interface. If pairing is not enabled in the beacon the pairing request will be automatically rejected by the client, without the need for the external host to send this command.

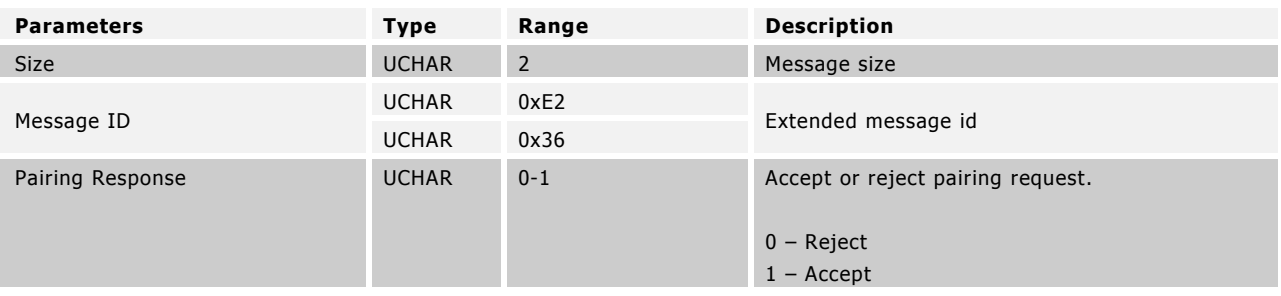

### **Table 74. Pairing Response Command Description**

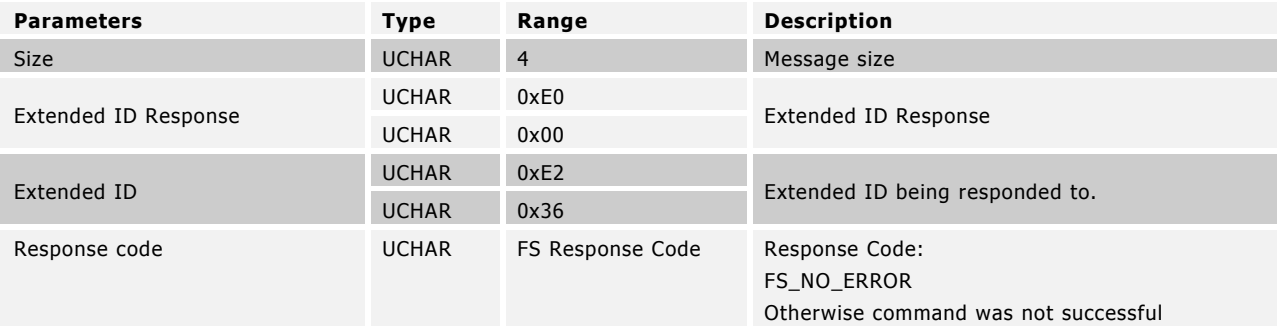

# **Table 75. Pairing Response Response Description**

### Example Usage

```
switch (ucEvent_)
{
       …
       case MESG FS ANTFS EVENT PAIR REQUEST:
       {
               // Accept or reject generally involves a UI operation
              ANTFS PairResponse(TRUE);
              break;
       }
       …
}
```
# **6.6.7 MESG\_FS\_ANTFS\_SET\_LINK\_FREQ (0xE237)**

UCHAR ANTFS\_SetLinkFrequency(UCHAR ucChannelNumber\_, UCHAR ucFrequency\_)

Set the RF frequency at which the LINK beacon will operate. The ANT-FS channel may be disabled by setting the RF frequency to 0xFF. This effectively detaches the ANT-FS engine from the channel, without otherwise modifying it. If the channel is opened all regular channel messages will cease to be filtered by ANT-FS and will be sent directly to the application MCU for processing. For ANT+ implementations please consult the specific ANT+ device profile for assigned LINK frequency.

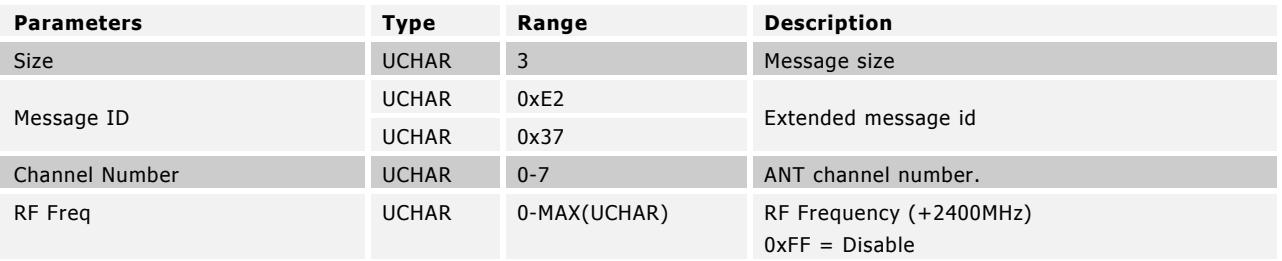

### **Table 76. Set Link Frequency Command Description**

# **Table 77. Set Link Frequency Response Description**

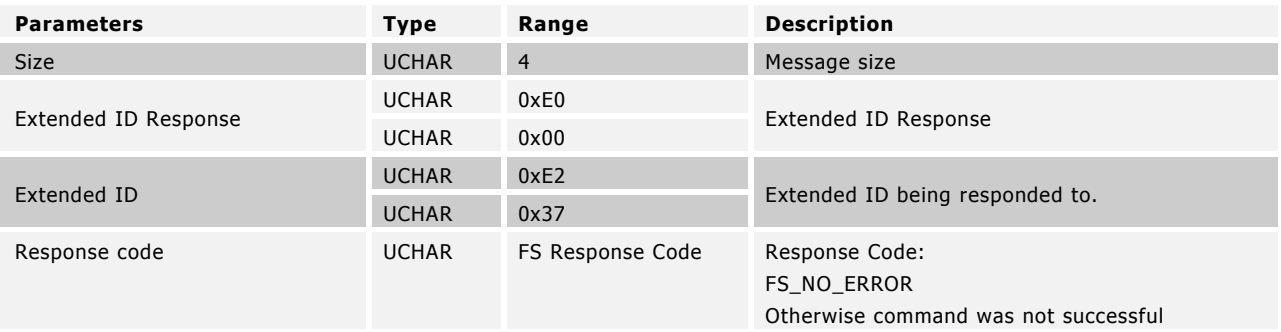

### Example Usage

// Set channel 0 link frequency to 2457MHz UCHAR ucResponse = ANTFS SetLinkFrequency(0, 57);

if(ucResponse == FS\_NO\_ERROR) printf("Link Frequency set\n");

# **6.6.8 MESG\_FS\_ANTFS\_SET\_BEACON\_TIMEOUT (0xE238)**

UCHAR ANTFS\_SetBeaconTimeout(UCHAR ucTimeout\_)

The beacon timeout is the amount of time the Client will stay in the authentication or transport state without receiving any commands from the host before returning to the link state. The default beacon timeout is 10s.

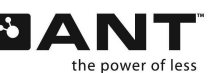

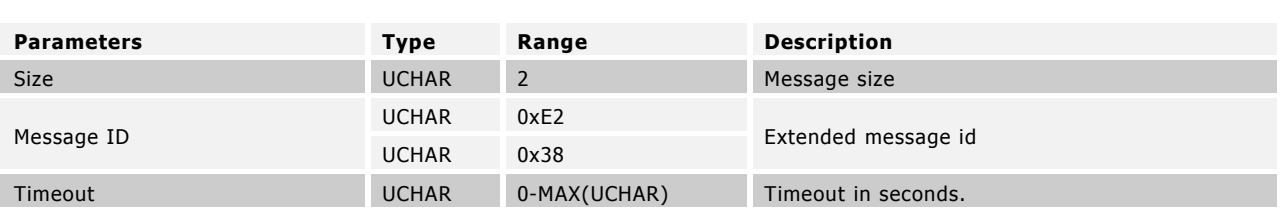

# **Table 78. Set Beacon Timeout Command Description**

### **Table 79. Set Beacon Timeout Response Description**

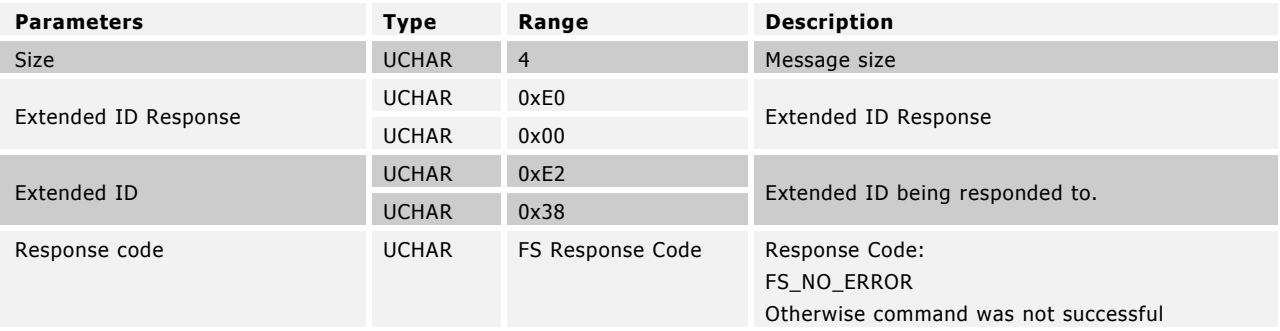

#### Example Usage

```
// Set timeout to 20 seconds. 
UCHAR ucResponse = ANTFS SetBeaconTimeout(20);
```

```
if(ucResponse == FS_NO_ERROR)
      printf("Timeout set\n");
```
# **6.6.9 MESG\_FS\_ANTFS\_SET\_PAIRING\_TIMEOUT (0xE239)**

UCHAR ANTFS\_SetPairingTimeout(UCHAR ucTimeout\_)

The pairing timeout is the amount of time the Client will wait for the host MCU to accept or reject a pairing request. The pairing request is generally accepted or rejected by the user of the client device throu gh some type of user interface. The default pairing timeout is 30s.

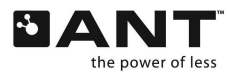

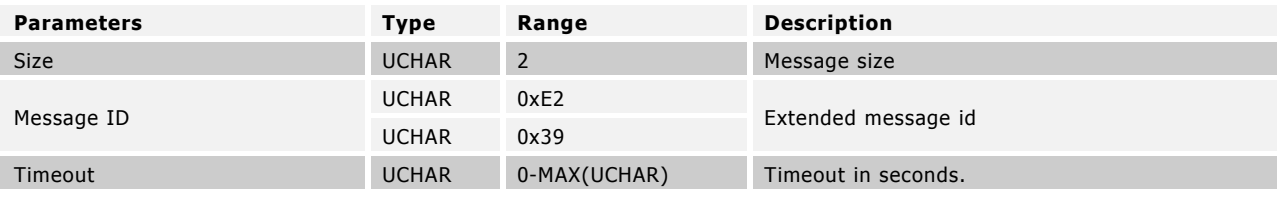

### **Table 80. Set Pairing Timeout Command Description**

# **Table 81. Set Pairing Timeout Response Description**

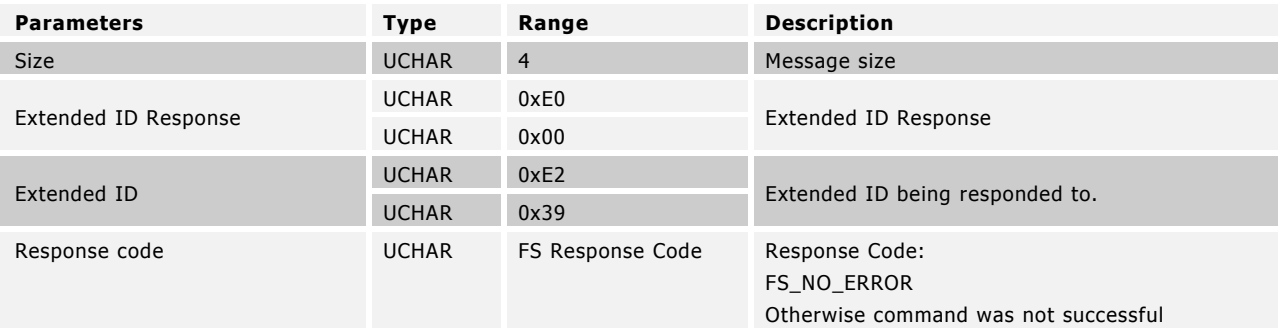

#### Example Usage

```
// Set timeout to 20 seconds. 
UCHAR ucResponse = ANTFS SetPairingTimeout(20);
```

```
if(ucResponse == FS_NO_ERROR)
      printf("Timeout set\n");
```
# **6.6.10 MESG\_FS\_ANTFS\_REMOTE\_FILE\_CREATE\_EN (0xE23A)**

UCHAR ANTFS\_EnableRemoteFileCreate(BOOL bEnable\_)

Enables or disables the ability of the ANT-FS host to create files on the client. This functionality is disabled by default.

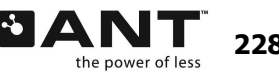

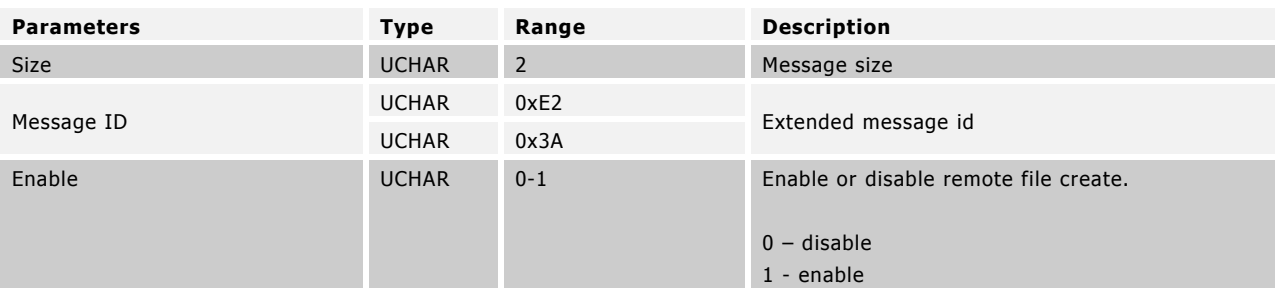

# **Table 82. Enable Remote File Create Command Description**

# **Table 83. Enable Remote File Create Response Description**

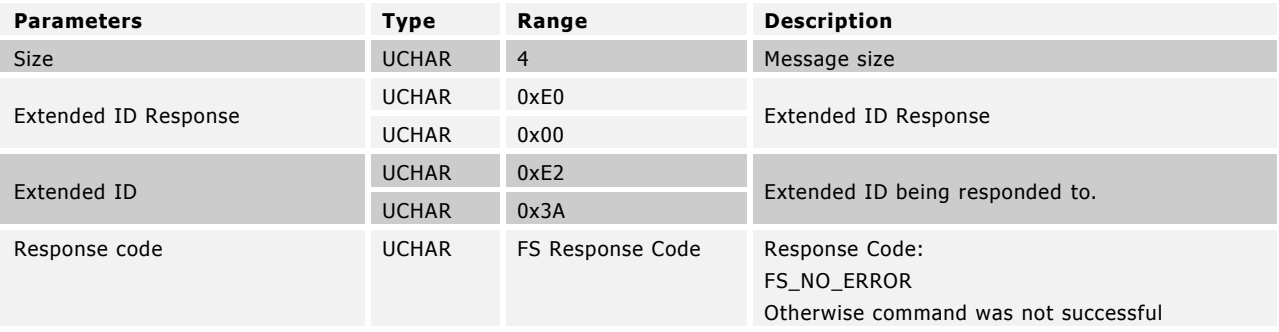

### Example Usage

```
// Enable remote creation of files. 
UCHAR ucResponse = ANTFS_EnableRemoteFileCreate(1);
```

```
if(ucResponse == FS_NO_ERROR)
       printf("Remote file creation enabled.\n");
```
# **6.7 ANT-FS Reponses**

# **6.7.1 MESG\_FS\_GET\_CMD\_PIPE (0xE23B)**

UCHAR ANTFS\_GetCmdPipe(UCHAR ucOffset\_, UCHAR ucReadSize\_, UCHAR\* pucReadBuffer\_)

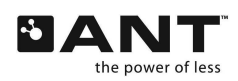

Read a command from the command pipe. The host MCU will be notified of a new command with the MESG\_FS\_ANTFS\_EVENT\_CMD\_RECIEVED event. For more details on the command pipe as well as defined commands please consult the ANT-FS Technical Specification.

#### **Table 84. Get Command Pipe Request Description**

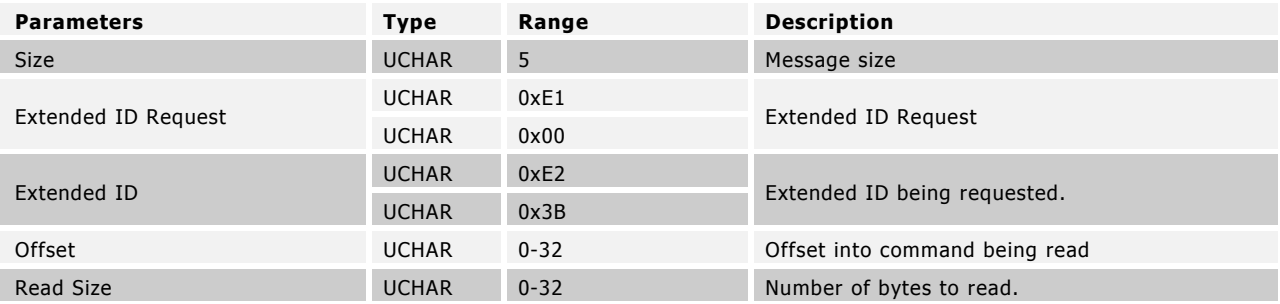

#### **Table 85. Get Command Pipe Output Description**

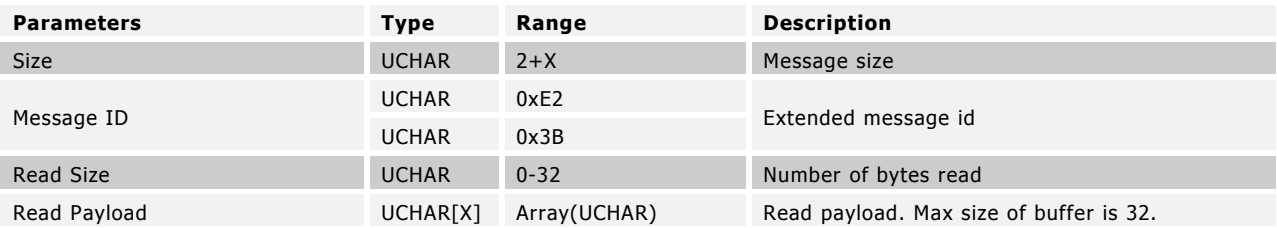

Example Usage

N/A

# **6.7.2 MESG\_FS\_ANTFS\_SET\_CMD\_PIPE (0xE23C)**

UCHAR ANTFS\_SetCmdPipe(UCHAR ucOffset\_, UCHAR ucWriteSize\_, const UCHAR\* pucWriteBuffer\_)

Send commands over the command pipe.

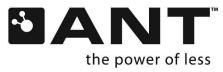

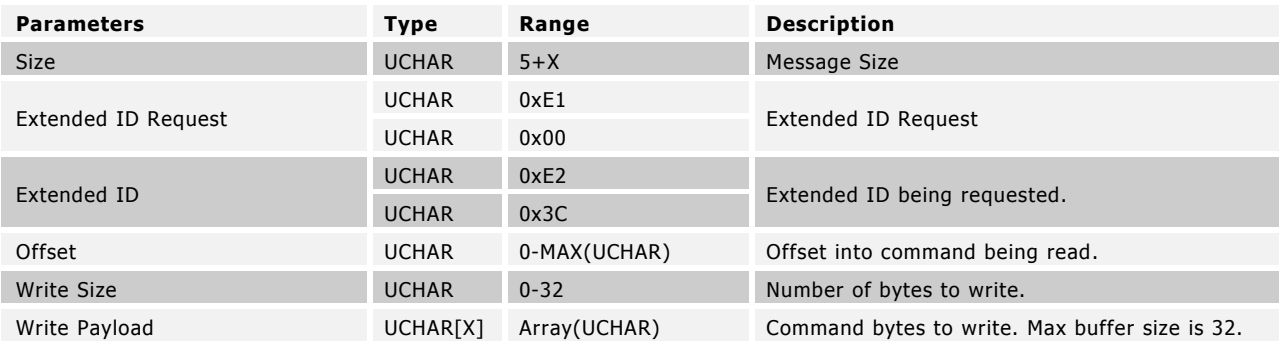

# **Table 86. Set Command Pipe Request Description**

# **Table 87. Set Command Pipe Output Description**

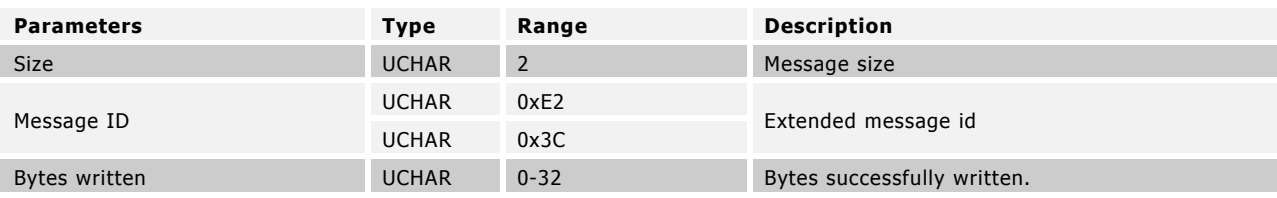

Example Usage

N/A

# **6.8 ANT-FS Events**

The integrated ANT-FS client will generate events to convey certain information to the host MCU. The general format of the response is described below.

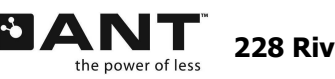
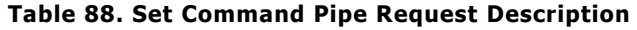

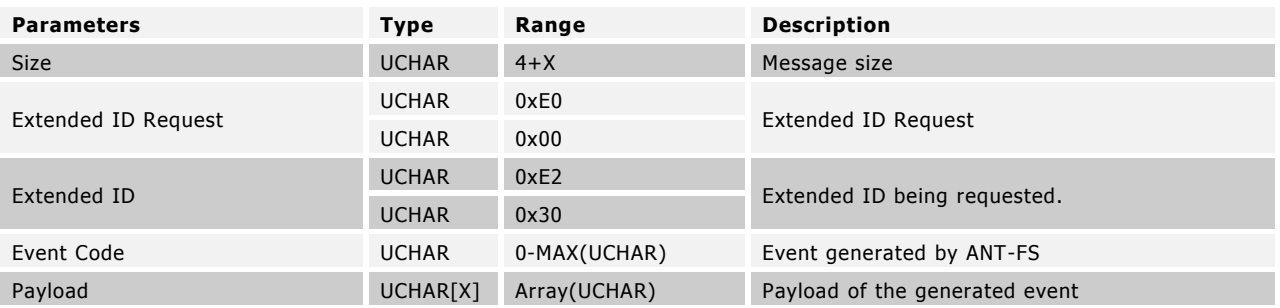

The event code and the payload are unique depending on the event generated. The table below describes the defined ANT-FS Client events.

| <b>ID</b> | Event                                        | Payload                                     | <b>Description</b>                                                                                                    |
|-----------|----------------------------------------------|---------------------------------------------|----------------------------------------------------------------------------------------------------|
| 0x01      | MESG_FS_ANTFS_EVENT<br>PAIR REQUEST          | Remote Friendly<br>Name (up to 16<br>bytes) | This event is generated if a pairing request is received from<br>the host.                                            |
| 0x02      | MESG_FS_ANTFS_EVENT<br>DOWNLOAD START        | File Index (2 bytes)                        | This event is generated if the download of a file by a host<br>has started.                                           |
| 0x03      | MESG FS ANTFS EVENT<br>UPLOAD START          | File Index (2 bytes)                        | This event is generated if the upload of a file by a host has<br>started.                                             |
| 0x04      | MESG_FS_ANTFS_EVENT<br>DOWNLOAD COMPLETE     | File Index (2 bytes)                        | This event is generated once the download of a file by a<br>host has completed.                                       |
| 0x05      | MESG FS ANTFS EVENT<br>_UPLOAD_COMPLETE      | File Index (2 bytes)                        | This event is generated once the upload of a file by a host<br>has completed.                                         |
| 0x06      | MESG FS ANTFS EVENT<br><b>ERASE COMPLETE</b> | File Index (2 bytes)                        | This event is generated after a successful erase request by<br>the host.                                              |
| 0x07      | MESG FS ANTFS EVENT<br>LINK STATE            | <b>ANT Channel</b><br>$(1 \text{ byte})$    | This event is generated whenever the Client state machine<br>moves into the LINK state on the specified channel.      |
| 0x08      | MESG FS ANTFS EVENT<br>_AUTH_STATE           | ANT Channel (1<br>byte)                     | This event is generated whenever the Client state machine<br>moves into the AUTH state on the specified channel       |
| 0x09      | MESG_FS_ANTFS_EVENT<br>_TRANSPORT_STATE      | ANT Channel (1<br>byte)                     | This event is generated whenever the Client state machine<br>moves into the TRANSPORT state on the specified channel  |
| 0x0A      | MESG_FS_ANTFS_EVENT<br>CMD RECEIVED          | CMD ID (1 byte)                             | This event is generated whenever a command is received by<br>the client on the command pipe. The command has not been |

**Table 89. Integrated ANT-FS Events**

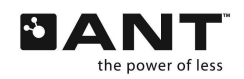

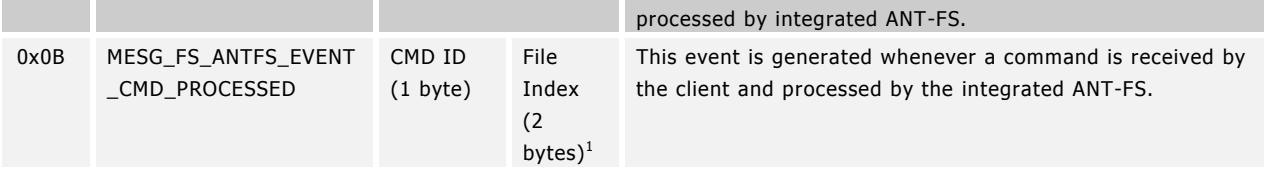

 $<sup>1</sup>$  File Create only</sup>

-

Z

## **6.9 Response Codes**

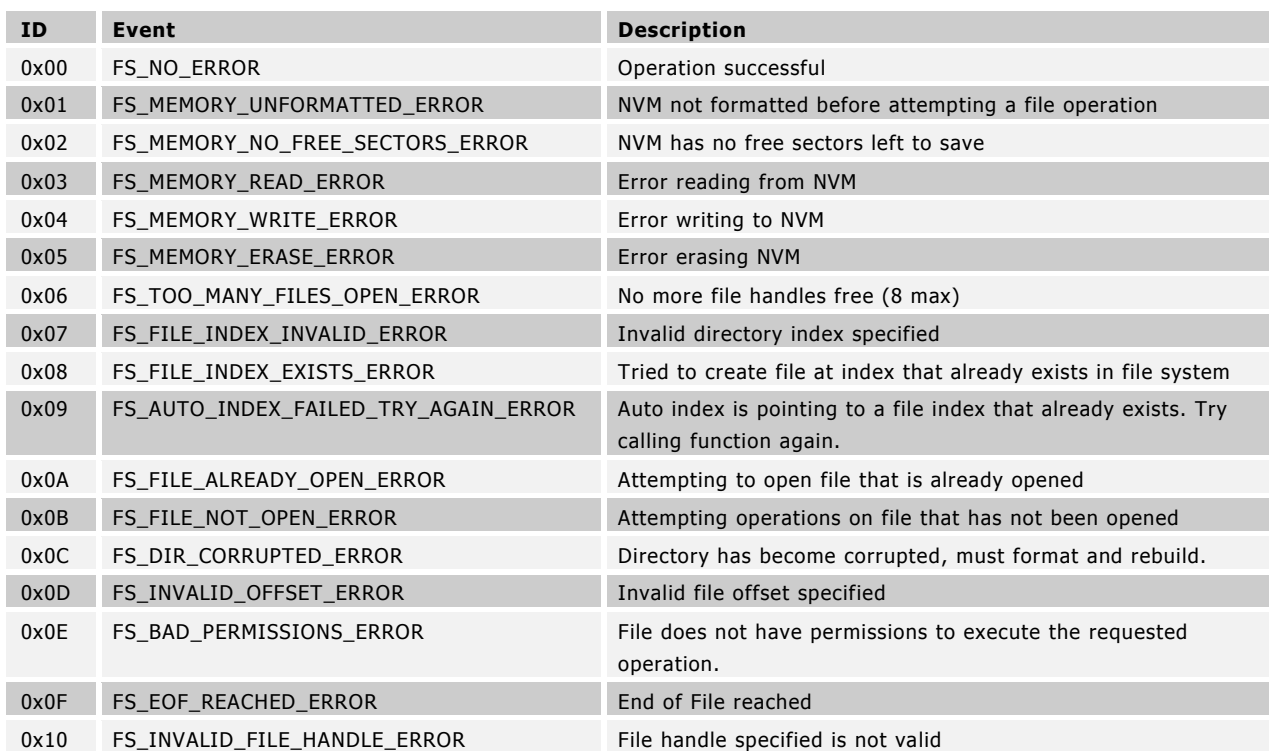

## **Table 90. General ANT-FS Response Codes**

## **Table 91. FS Crypto Response Codes**

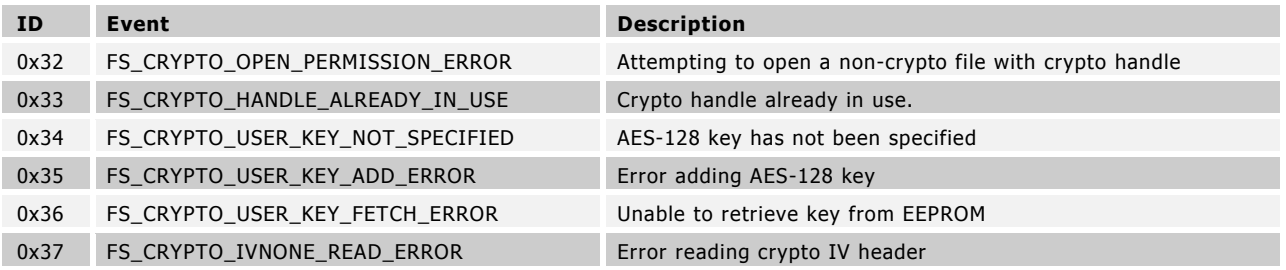

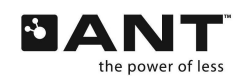

## **Table 92. FS FIT Response Codes**

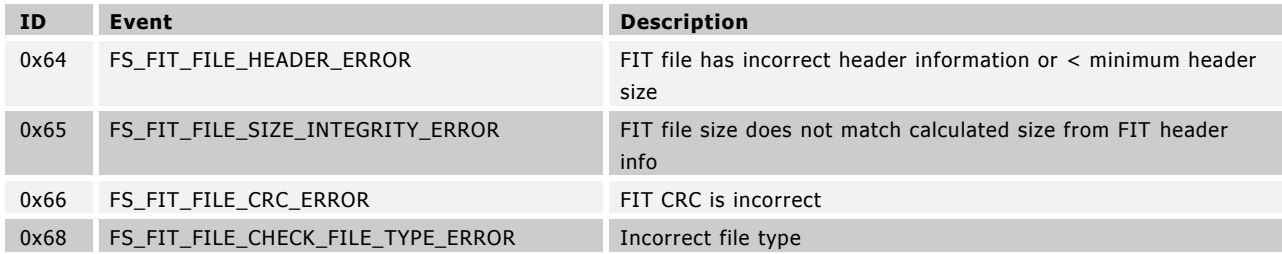